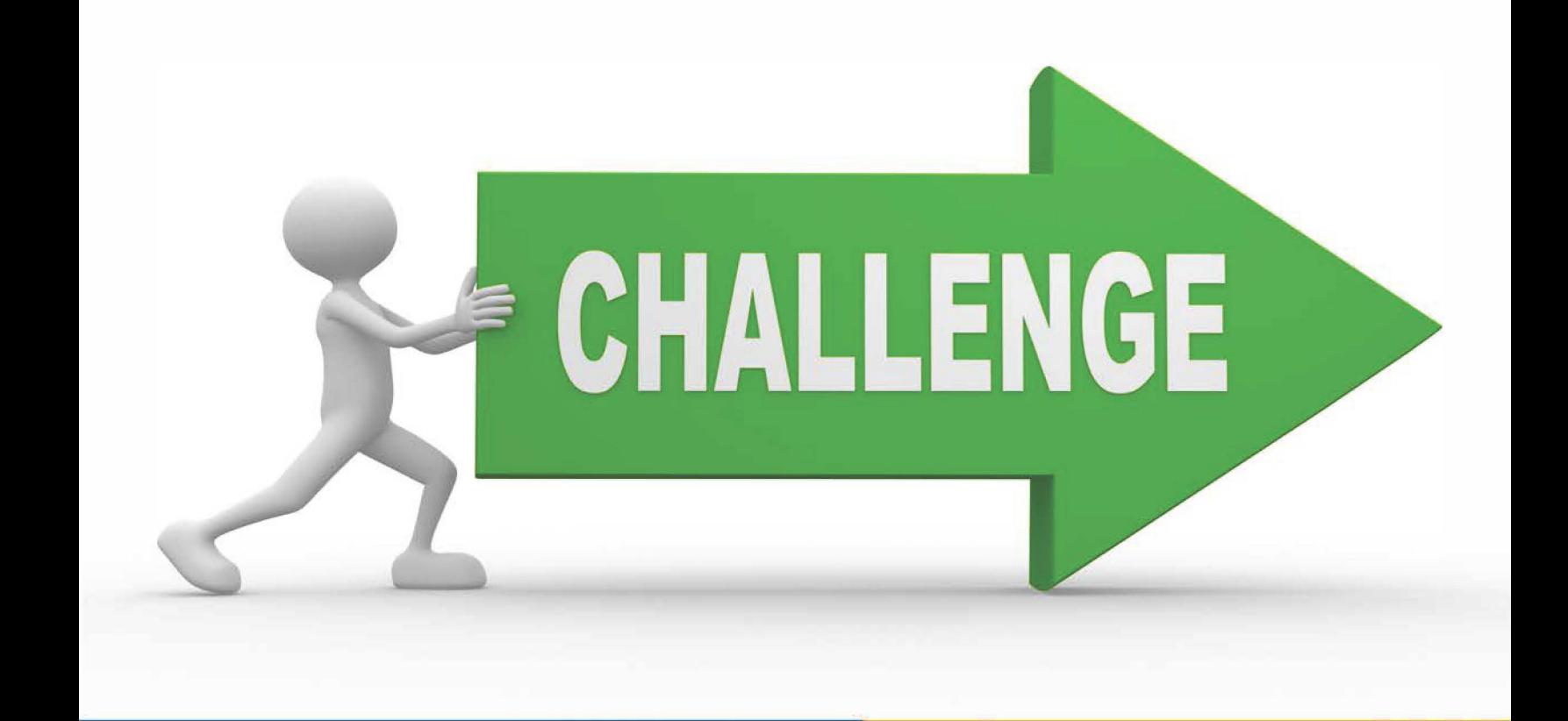

# planning Commission astern India Sirpc

# BEAD **CHALLENGE PROCESS**

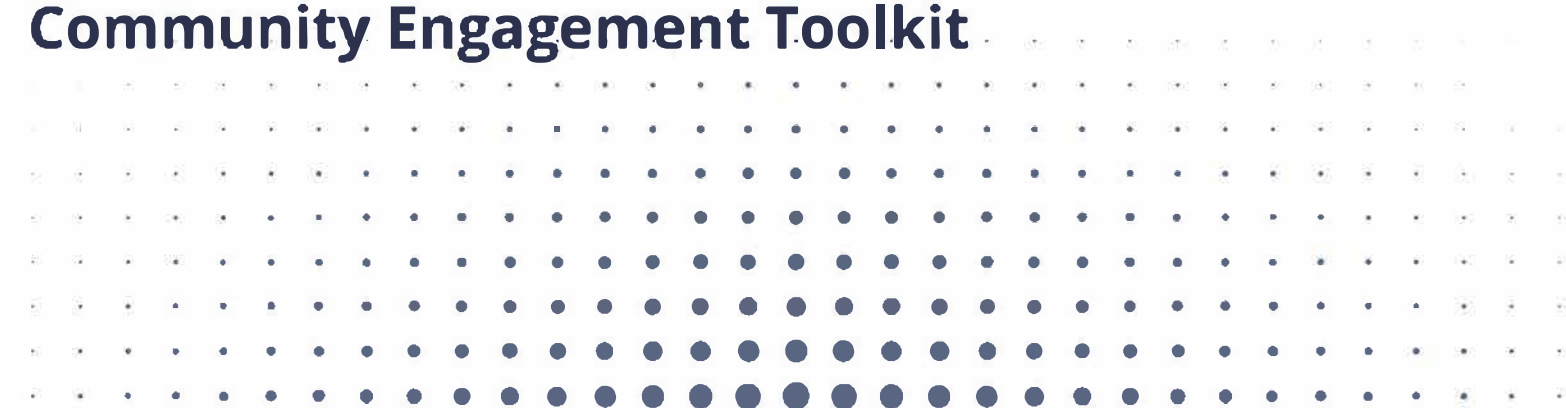

With help from our friends at

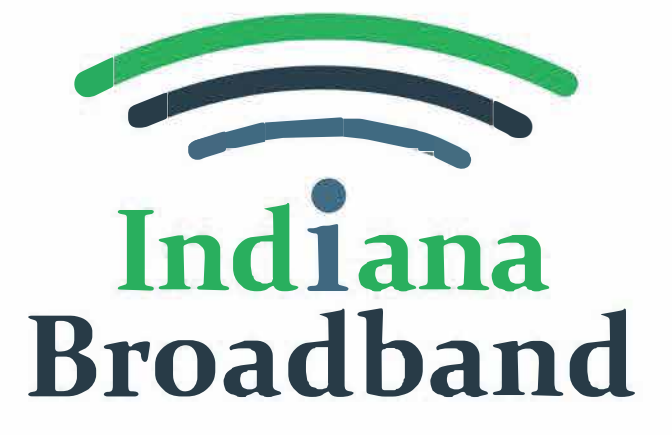

and

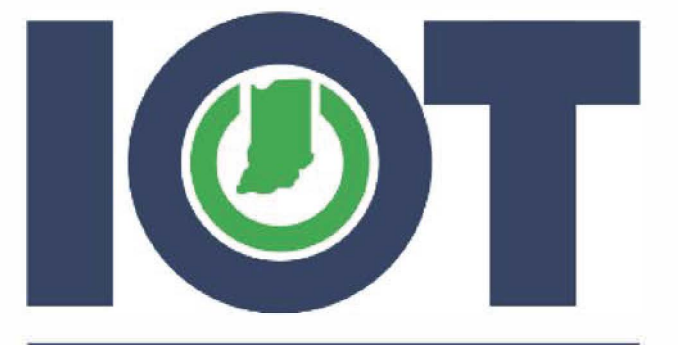

Indiana Office of Technology

Powering a State that Works

# • • • • • • • • • • • • • • • • • • • **lntrod:uction:**

• • • • • • • • • • • • • • • • • • • • • • • • • • • • • • • • • • • • • • • • • • • • • • • • •

• • • • • • • • • • • • • • • • • • • • • •

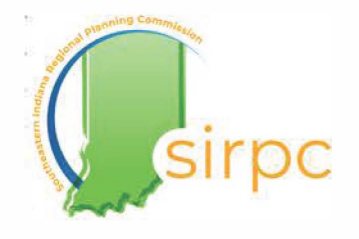

.

•

 $\ddot{\cdot}$   $\ddot{\cdot}$ •

• • •

• • • • •

• • • •

•

•

• •

The Indiana Broadband Office (IBO) is required to create a "Challenge Process" through which a unit of local government, nonprofit organization, or broadband service provider may submit a challenge as to whether a particular broadband serviceable location is unserved or underserved. A location must be unserved or underserved in order to be eligible for BEAD funds.

This community engagement toolkit aims to help guide communities through the BEAD Challenge Process. It contains information on what steps local governments and community anchor institutions (CAls) wishing to participate in the challenge should take in order to prepare properly.

This toolkit begins with a brief explanation of BEAD and its different phases, directions for governments and CAls to register for a CostQuest license and with Ready.net to be able to submit challenges on behalf of their communities. It also has ready-to-use community engagement materials such as flyers, trackers and other templates challenging organizations may find helpful aides for educating members of the public about this process and gathering the needed evidence for challenge submissions.

Organizations utilizing this toolkit are free to use, disseminate the included materials, customize templates for their own use, including replacing SIRPC logos with their own organizational iconography. No version of this toolkit is to be copyrighted and restricted, or sold for profit in anyway. It is to remain free for public use as long as the information within remains truthful and not be edited for the purposes of spreading misinformation, disinformation or propaganda. Users are not allowed to edit the l ikeness of SIRPC, IBO, or IOT logos, nor copy them for use on any materials outside of this toolkit without expressed written permission from those organizations. • • • • •

Please use these materials responsibly and for the benefit of your communities. • • • • • • • • •

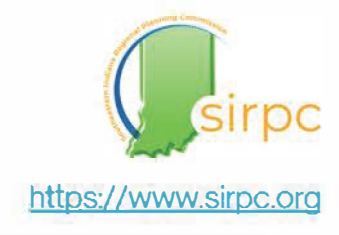

**C C 0**   $\frac{1}{2}$ **.c c** ... : :� • • • • • • • • • • • • • • • • • • • 0 • • • • • • • • • • • • • • • • • • • • • • • • • • • • • • • • • • • • • • • • • • • • • • • • • • • • • • • • • • • • • • • • • • •••

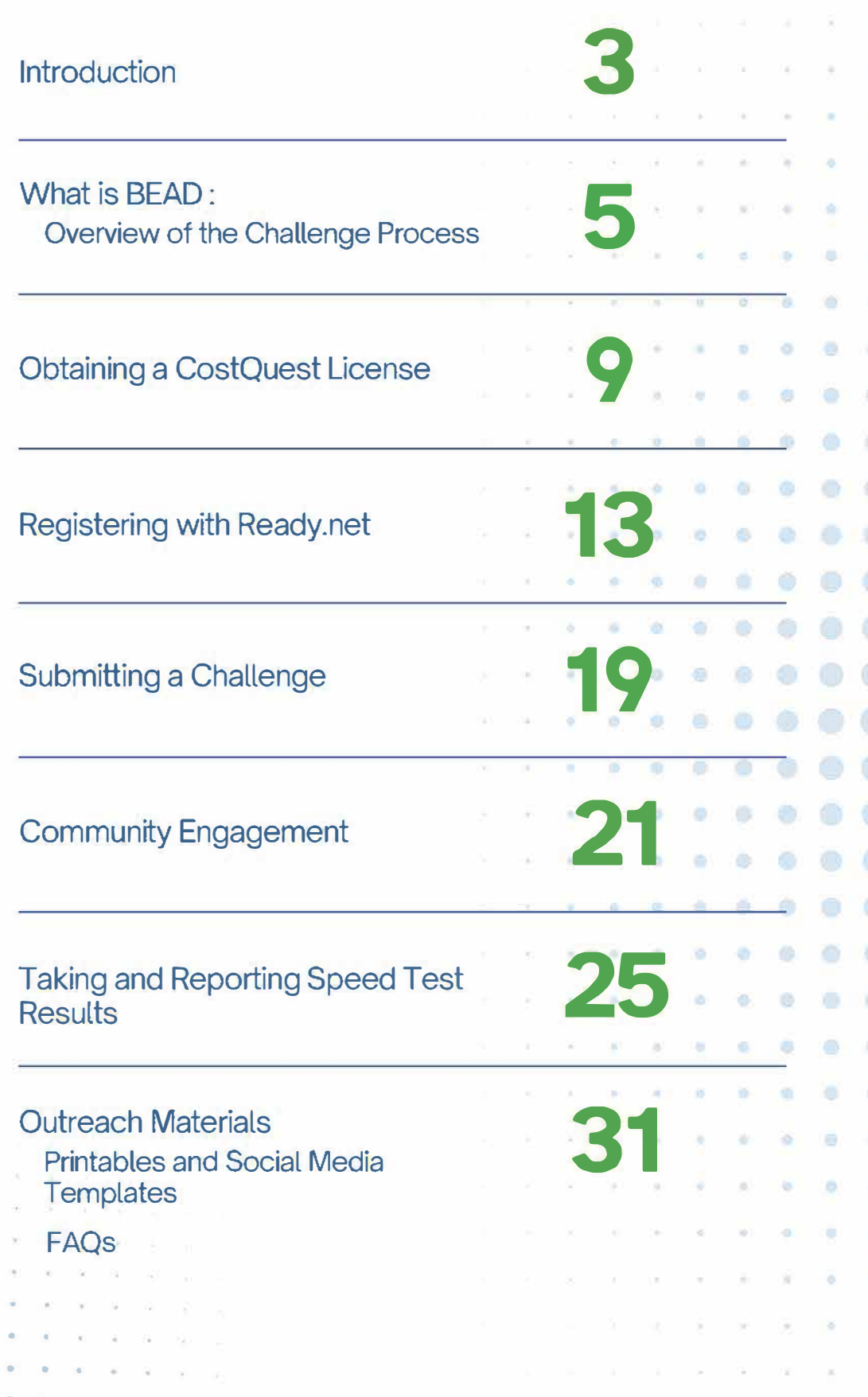

# BEAD Challenge Process

• • • • • • • • • • • • • • • • • • • • • • • • • • • • • • • • • • • • • • • • • • • • • • • • • • • • • • • • • • • • • • • • • • • • • • • • • • • •

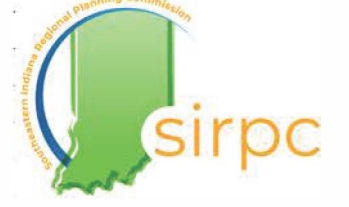

• • • •

• •

• •

• •

 $\mathbf{e}^{\mathbf{e}}_{\mathbf{e}}$ • •

• •

•

•

• • • • • • • • • • • • •

•

•

•

• •

•

Starting in 2021, the Infrastructure, Investment and Jobs Act funded a series of investments with the goal of providing broadband access to the entire country. **Broadband Equity Access and Deployment** is a multi-phase program with requirements at each phase which US states and territories must follow for broadband money. The IBO has already completed the previous steps of creating a State Broadband Plan and getting public feedback on that plan. Now we're in the challenge phase which will last from March 4- April 17 of 2024.

The Indiana Broadband Office (IBO) is required to create a "Challenge Process" through which a unit of local government, nonprofit organization, or broadband service provider may submit a challenge as to whether a particular broadband serviceable location is unserved or underserved. A location must be unserved or underserved in order to be eligible for BEAD funds.

# Here's what you need to know.....

OnlY. locations where the information about available service is *incorrect* will be submitted during the challenge process. Typically, this will mean that a location may be marked as "served" when speed test results and other evidence shows that it is actually unserved or underserved. The challenge process is *not* focused on locations marked correctly, even if they are unserved.

"Unserved" refers to any location without access to internet which provides the federally required minimum speed of at least 25mbps download and 3mbps upload. This definition also applies to any areas where the only type of internet service available is satellite. "Underserved" refers to any location without access to internet speeds of at least 100mbps download and 20 mbps upload.

Individuals themselves will not directly submit a challenge to the IBO. Instead, individuals should reach out to their unit of local government, nonprofit organization, or broadband service provider to initiate a challenge request on their behalf.

Individuals wanting to have a challenge submitted on their behalf will need to take internet speed tests via Connecting Indiana.com in order to provide evidence needed for a challenge. While there are other options for speed test platforms, this is the one the IBO specifically created to capture information necessary for meeting mandated BEAD requirements.

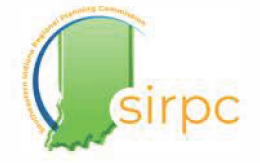

# Challenge Process Cont'd

There are a number of actions communities will need to take if they want to **participate in the challenge process.** 

#### **Local Governments and Community Anchor Institutions**

#### Promote Connectinglndiana.com to your communities

Encouraging your constituents to do speed test and showing them how to do so correctly helps provide you with evidence you'll need for challenge submissions.

### Register for Ready.net

This is the portal where eligible entities can submit challenges on behalf of their communities.

### Apply for a CostQuest license

Optional, but is very helpful for submitting bulk challenges

### **Individual Residents and Community Groups**

• • • • • • • • • • • • • • • • • • • • • • • • • • • • • • • • • • • • • • • • • • • • •

### Submit "leads" in the public portal

Individuals cannot submit challenges during this process themselves, but they can submit comments to via this portal that their local governments and eligible CAis can use to find evidence of locations eligible for challenging.

### Take the Indiana internet speed test

Any resident or business wishing to have their connectivity information submitted for a challenge will need to take the Indiana speed test over 3 days and send the downloaded results to their local government

### **Challenge Process Timeline**

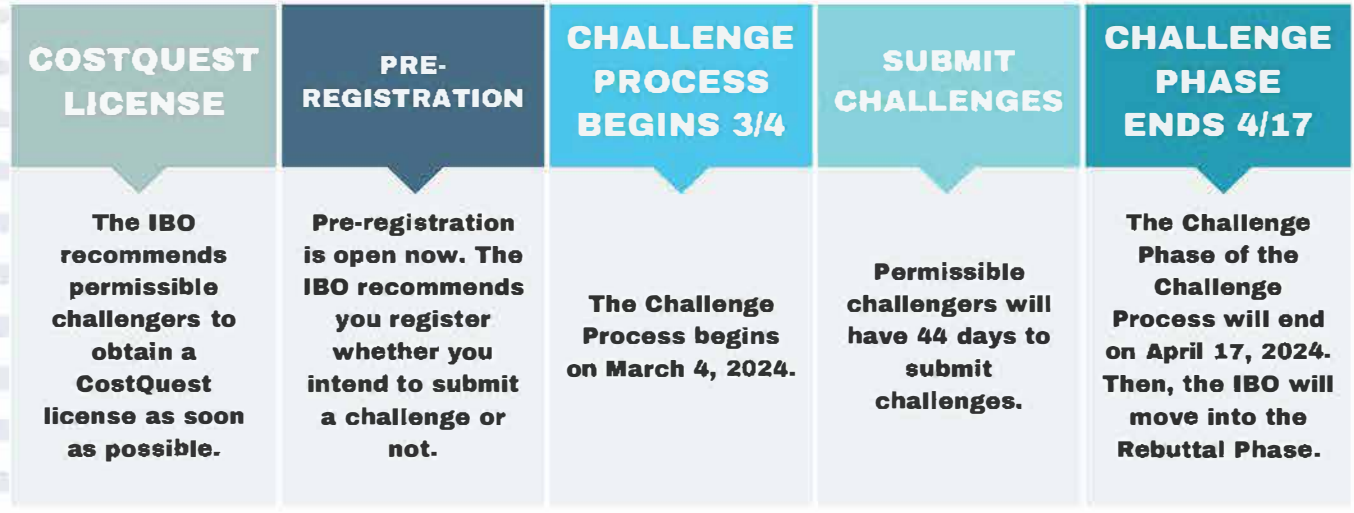

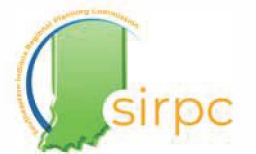

# **Challenge Process Cont'd**

• • • • • • • • • • • • • • • • • • • • • • • • • • • • • • • • • • • • • • • • • • • • •

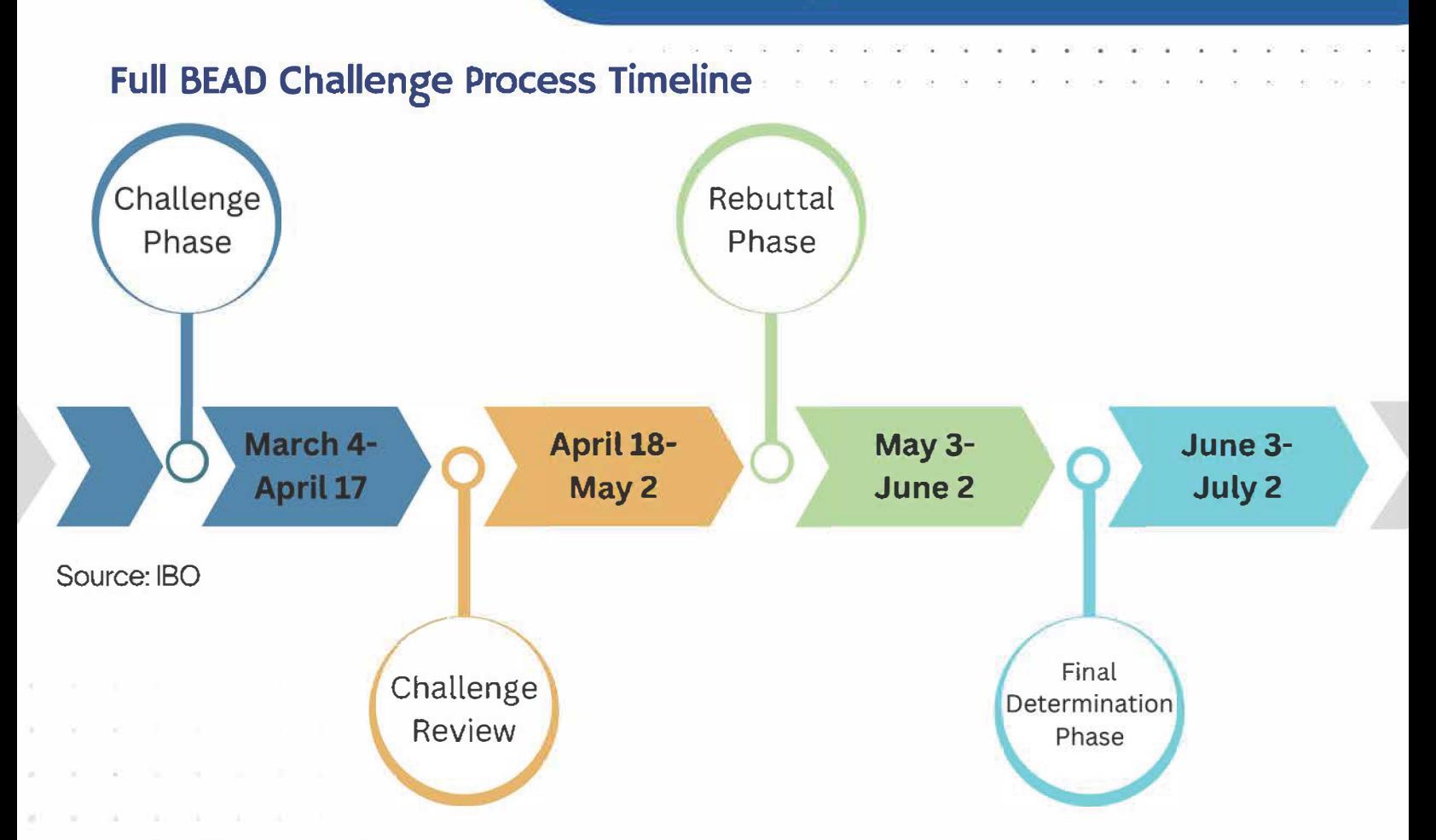

### **Challenge Phase**

Entities submit bulk challenges via Ready.net if they have evidence of flawed fabric data.

### **Challenge Review**

The Indiana Broadband Office will review submitted challenges to ensure there is enough strong evidence to support challenge claims.

# **Rebuttal Phase**

 $-0 - 0 - 0 = 0$ 

ė

Entities whose data has been challenged have a chance to refute those submissions.

# **Final Determination Phase**

The Indiana Broadband Office will review submitted challenges to ensure there is enough strong evidence to support challenge claims.

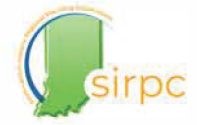

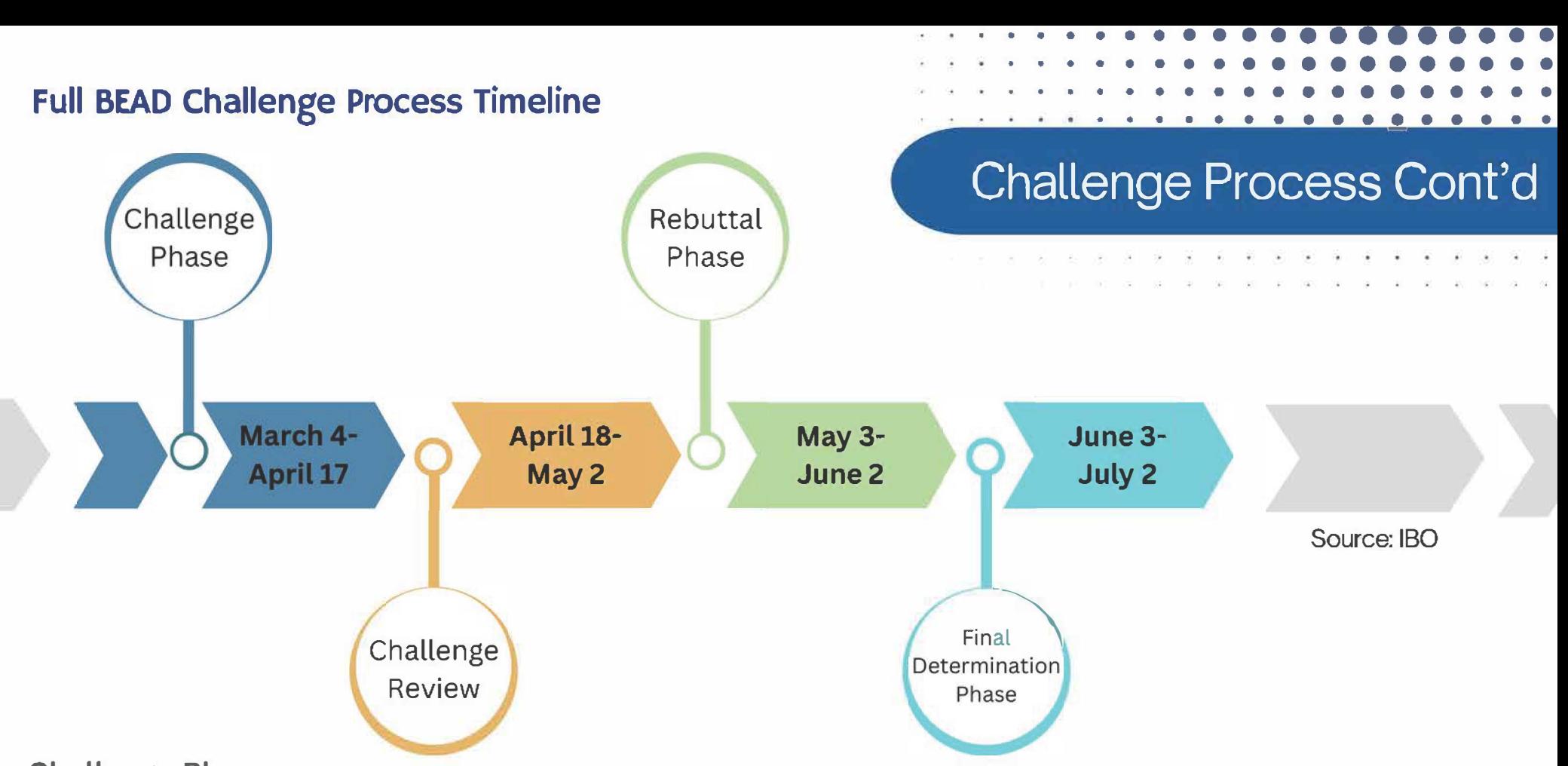

### **Challenge Phase**

Entities submit bulk challenges via Ready.net if they have evidence of flawed fabric data.

### **Challenge Review**

The Indiana Broadband Office will review submitted challenges to ensure there is enough strong evidence to support challenge claims.

### **Rebuttal Phase**

Entities whose data has been challenged have a chance to refute those submissions.

### **Final Determination Phase**

The Indiana Broadband Office will review submitted challenges to ensure there is enough strong evidence to support challenge claims.

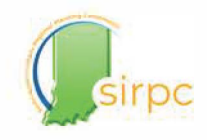

# **Obtaining a CostQuest License**

CostQuest is the NTIA's partner in developing the fabric data licensing providers and other eligible entities use for mapping broadband serviceable locations. What is Fabric Data?

• • • • • • • • • • • • •

. . .

• • • •

• • • •

• • •

• • •

• •

• •

••

• •

• • • • • •

• • • • • •

• • • • • • • • • • • •

• • • • • • •

• • • • • • • • • • • • • • • • • • • • • • • • • • • • •

• •<br>• •<br>• •

• • • • • • • • • • • • • • • • • • • • • • • •

• • • • • • • • • • • • • •

•

Fabric data is the list of location IDs, addresses, coordinates and other related information for broadband serviceable locations.

Since it contains semi-sensitive information, only certain types of organizations are eligible to access the data.

### *What purpose will a CostQuest license serve for my organization?*

Getting access to the fabric data can make it easier to match the location IDs of BSLs you intend to submit challenges for with what information you receive when you register in the Ready.net portal as an eligible challenger. It is a great tool to have for bulk challenges especially. • • • • •

While a CostQuest license can be super helpful during the challenge process, it isn't mandatory. You can still submit challenges without this access. • •• • • • • • ••

SIRPC is here to help if you're an eligible entity intending to submit challenges on your community's behalf. • • • • • • • •

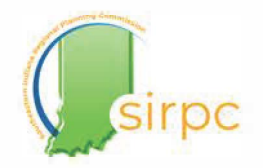

# **Obtaining a CostQuest License**

Applying for CostQuest license for local governments and CAIs should be done as soon as possible. The waiting period for license approval could increase as other organizations across the country also apply for licensure.

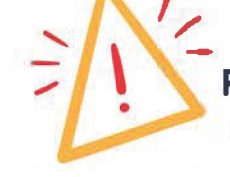

You must already have an FCC **Registration Number (FRN) before** applying for a CostQuest license.

## Step I: Go to

https://broadbandusa.ntia.doc.gov/ policies/CostQuest-Licensing

Read the information. Local governments and community anchor institutions like public school districts and nonprofits will need to apply for a Tier F license.

#### **CostQuest Licensing**

**BroadbandUSA** 

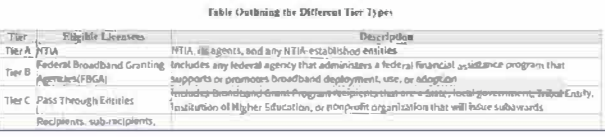

fer E license is available, Cos and Offices and NTIA. The intent of he timing of and the Fabric version use

#### **Ready to Request a License?**

The Tier D license is available upon request. Although the Tier E license is ay approval of Tier E licenses with individual State Broadband Offices and NT that the delivery of the Licensed Materials align with the timing of and th process.

#### **Request a Tier D License**

Learn How to Apply for Tier D License

For more information on which license you may need please visit CQA - NTIA Licensing FAQ website . If you have questions, CostQuest can be reached directly by emailing CostQuest IFA Support.

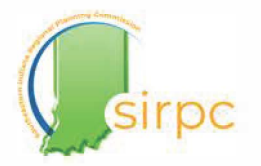

**Request a Tier E License** 

Learn How to Apply for Tier E License

a

please visit CQA - NTIA Licensing FAO w ng CostQuest IFA Support.

# **Obtaining a CostQuest License Cont'd**

# Step 2: Get an FRN if you don't already have one.

Read the information about requesting Tier E license.

This guidance document will walk you through the licensing process.

#### **Requesting a Tier E License**

The NTIA Tier E License supports participation in a challenge process organized under a Federal Broadband Granting Agency's (FBGA) broadband grant program(s). The Tier E. license is intended for three types of organizations. Eligible organizations include (1) units of local government, (2) non-profits, or (3) other organizations that have signed an FCC Tier 4 license

Before you complete this form make sure you have the following information:

- 1. Your organization's FCC Registration Number (FRN). 1.1. You must have an FCC FRN and access to the email address provided. If you
	- don't have an FRN, complete the steps described in 1.2. Cetting an FCC Registration Number (FRN) in the Universal Licensing System
	- (ULS) | Federal Communications Commission
- 2 The company name as well as name, title and email address for the person who will administer the Tier D license on behalf of your organization. An Administrator adds counties, changes programs, and distributes the Data, etc.
- 3. A website (public URL) that describes your organization.

If you have already received a Tier E license and wish to expand your geographic entitlement (county list), please do not submit those requests through this website. There will be a<br>distinct process announced for county modifications in the near future.

As part of the Tier E license request, our system will send you an email to verify the validity of your email address. This is a time-limited link. We recommend initiating the Tier E license request when you can complete the entire process. Our system also tabulates the number of requests from a single domain. We strongly recommend completing this request from your corporate domain rather than a shared domain like yahoo.com, mac.com, gmail.com, etc. To avoid e-mail messages getting trapped by spam filters, please white list <IFAsupport@costquest.com>

۰

### Step 3: Submit a request to register

This form will ask you basic information about your organization.

After you have filled it out, you will get an email with a time sensitive link and more directions for next steps.

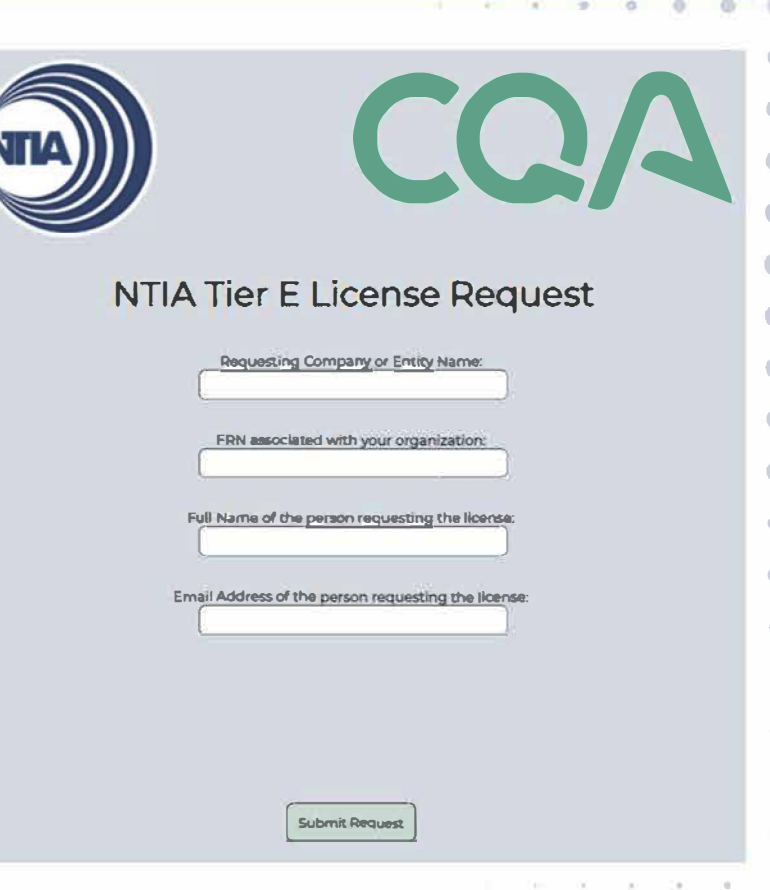

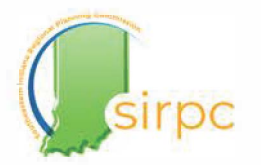

# Obtaining a CostQuest License Cont'd

. . . . . . - . . . . . . . . . . . . . - . . .

• • • • • • • • • • • • • • • • • • • • • • • • • • • • • • • • • • • • • • • • • • • • • • • • • •

A series of questions asking for more details about your organization will **follow. You will be asked:** 

- to confirm your organization's FRN
- what type of organization local gov or non-profit. Nonprofits will be expected to provide your FEIN from the IRS and other documents certifying your non-profit status
- name, title and contact information for person receiving& administering the fabric license data
- whether your organization is a Tier 4 BDC licensee. If you don't know, it's probably not.
- your organization's webpage link

• •

• • • • . . . .<br>. . . .

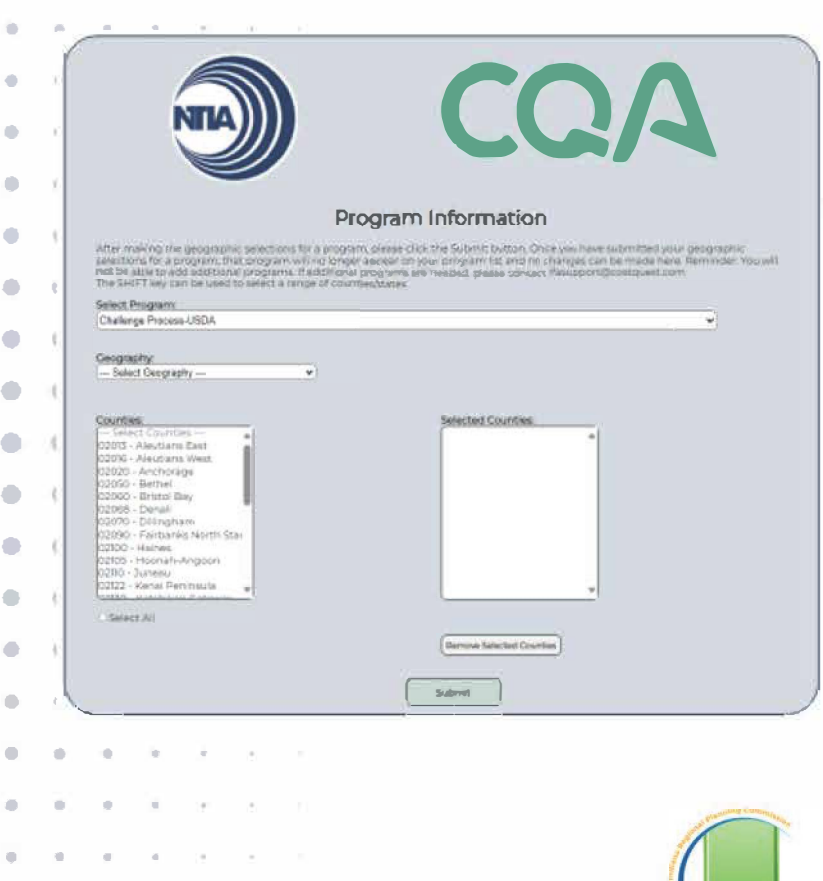

The last steps involve selecting which federal program you seek the Tier E license. For the purpose of the BEAD challenge, you should select NTIA. Then you will be asked to select the geographic areas relevant to your organization. Choose the county or counties your organization serves.

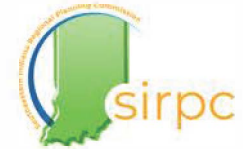

Local governments and community anchor institutions applying for Ready.net access will need to register.

# Go to: https://connectingindiana.com/register/bead

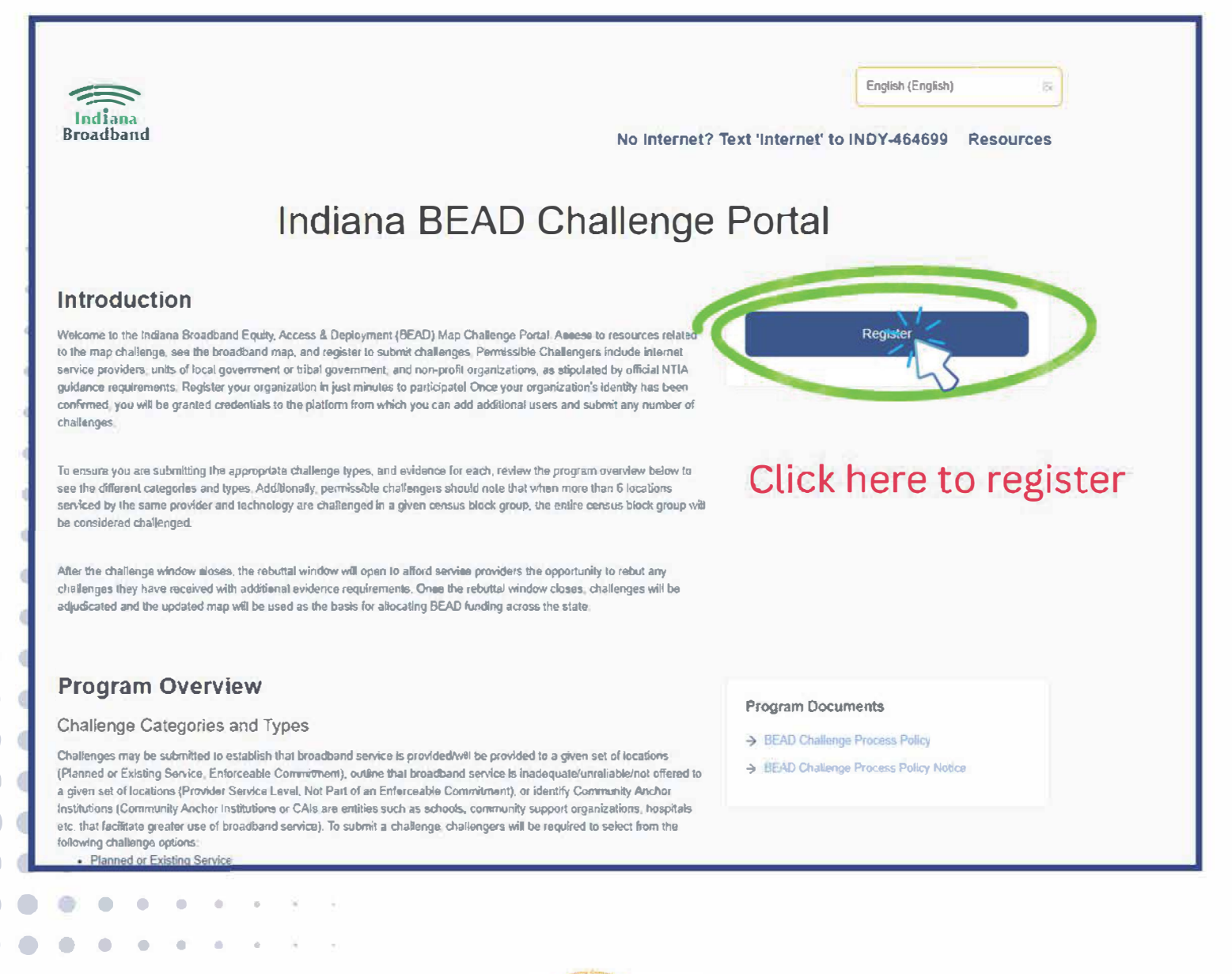

۰

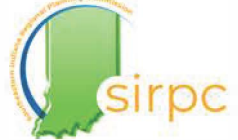

. . . . . . . . . . - . . . . . - . . • • • • • • • • • • • • • • • • • • • • • • • • • • • • • • • • • • • •

. . . . . . . . . . . . **Fill out the information on the page. You will need to assign someone as the primary contact.** 

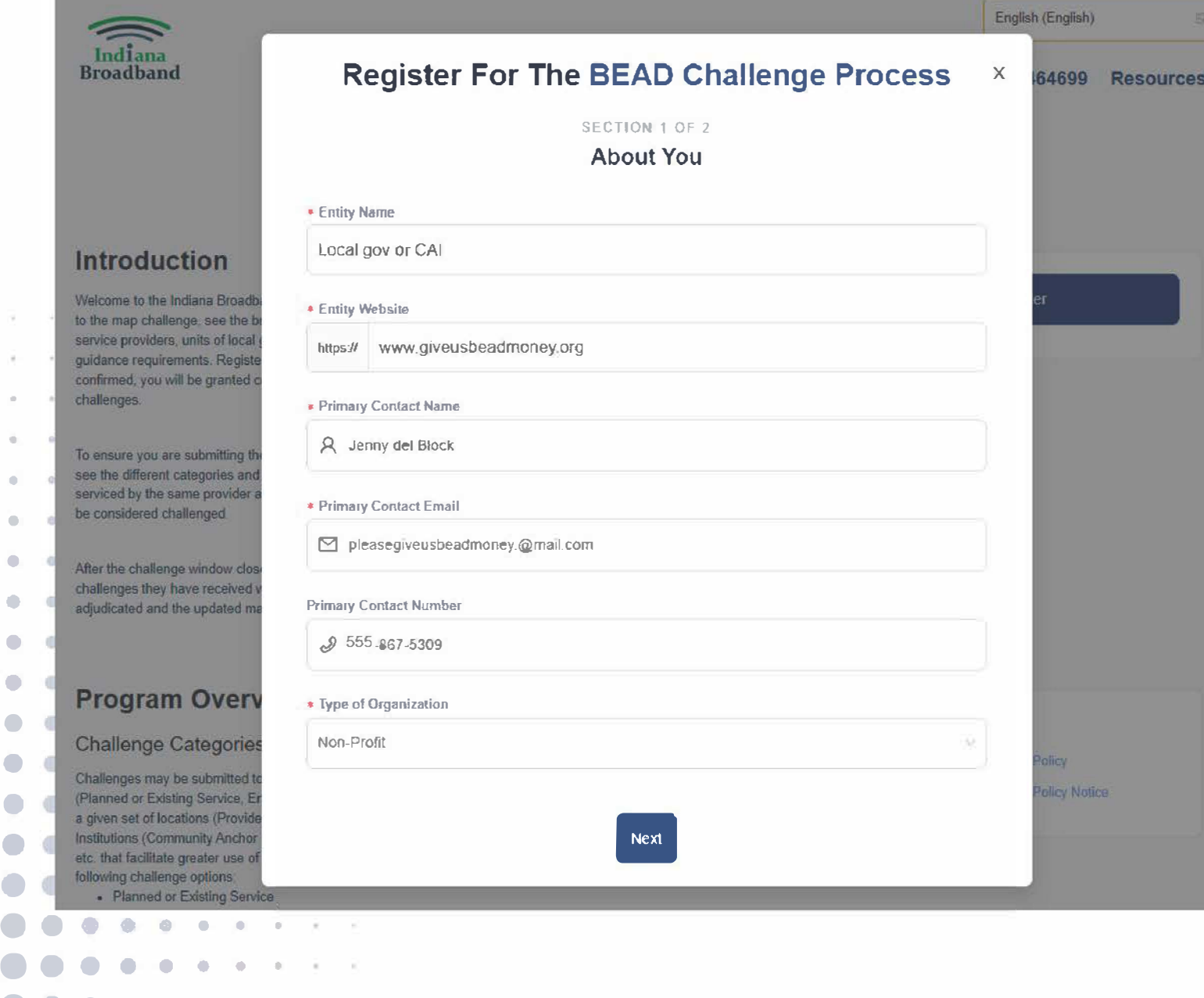

• • • • • • • • • • • •

 $\bullet$ 

•• • • • • • • • • • • • •<br>• • • • • • • • • • • • • •<br>• • • • • • •

• • • .

• • • • • • • • • • • • • • • • • • • • •

• • • • e • •

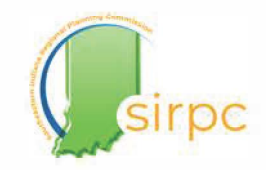

• • • • • • • • • • • • • • • • • • • • • • • • • • • • • • • • • • • • • • • • • • • • • • • • • • • • • • • •

You will need to have your organization's EIN ready.

•

**• • • • e • •** 

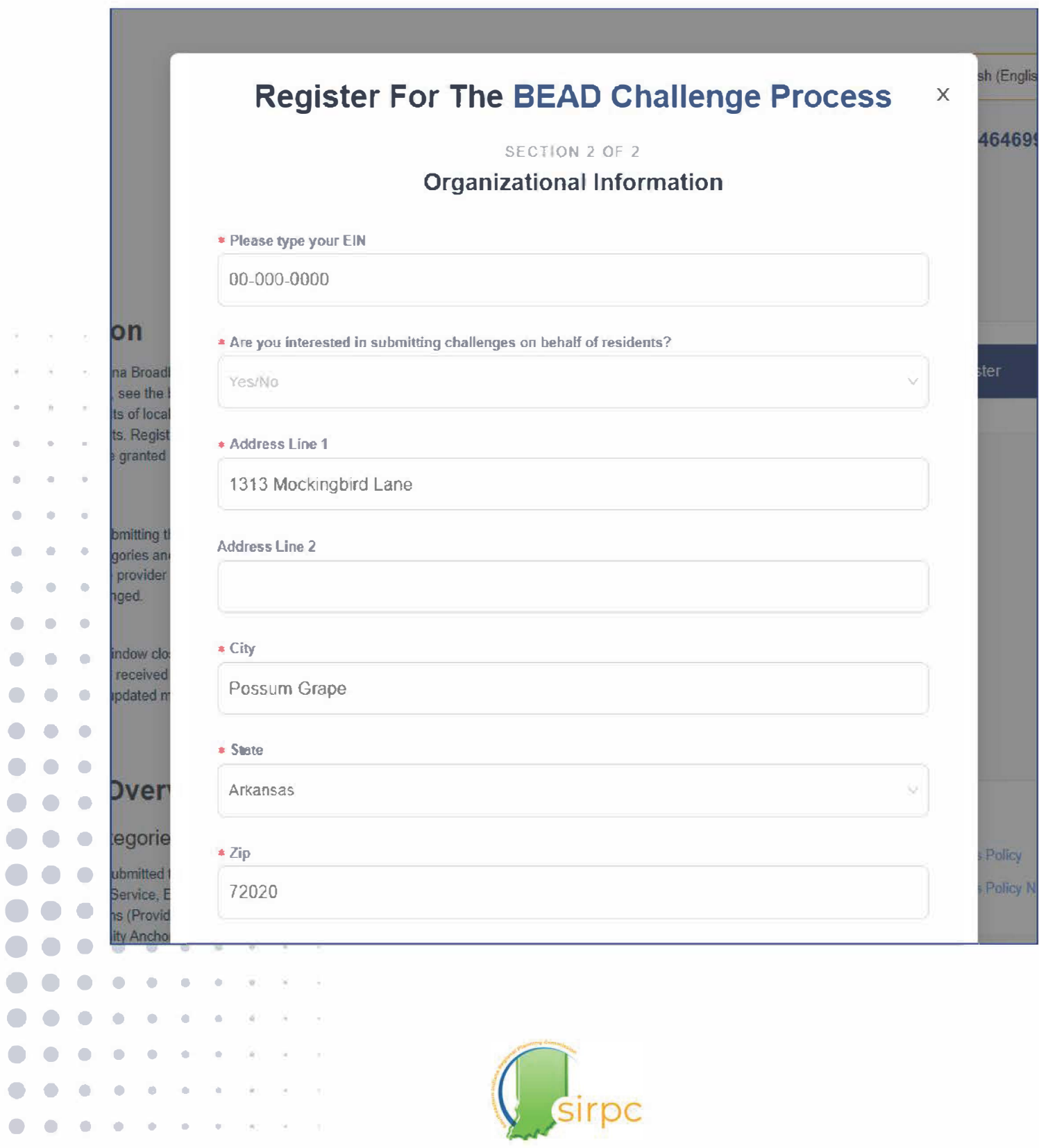

. . . . . . - . . . . . . . . . . . . • • • • • • • • • • • • • • • • • • • **•** • • • • • • • • • • • • • • • • •

If you are a non-profit, you will need to have your IN Secretary of State's registration ready to upload. Government organizations do not need one.

To validate your organization's identity, you can upload a document with your organization's official letterhead stating under what IN code your organization was founded with an executive official's signature.

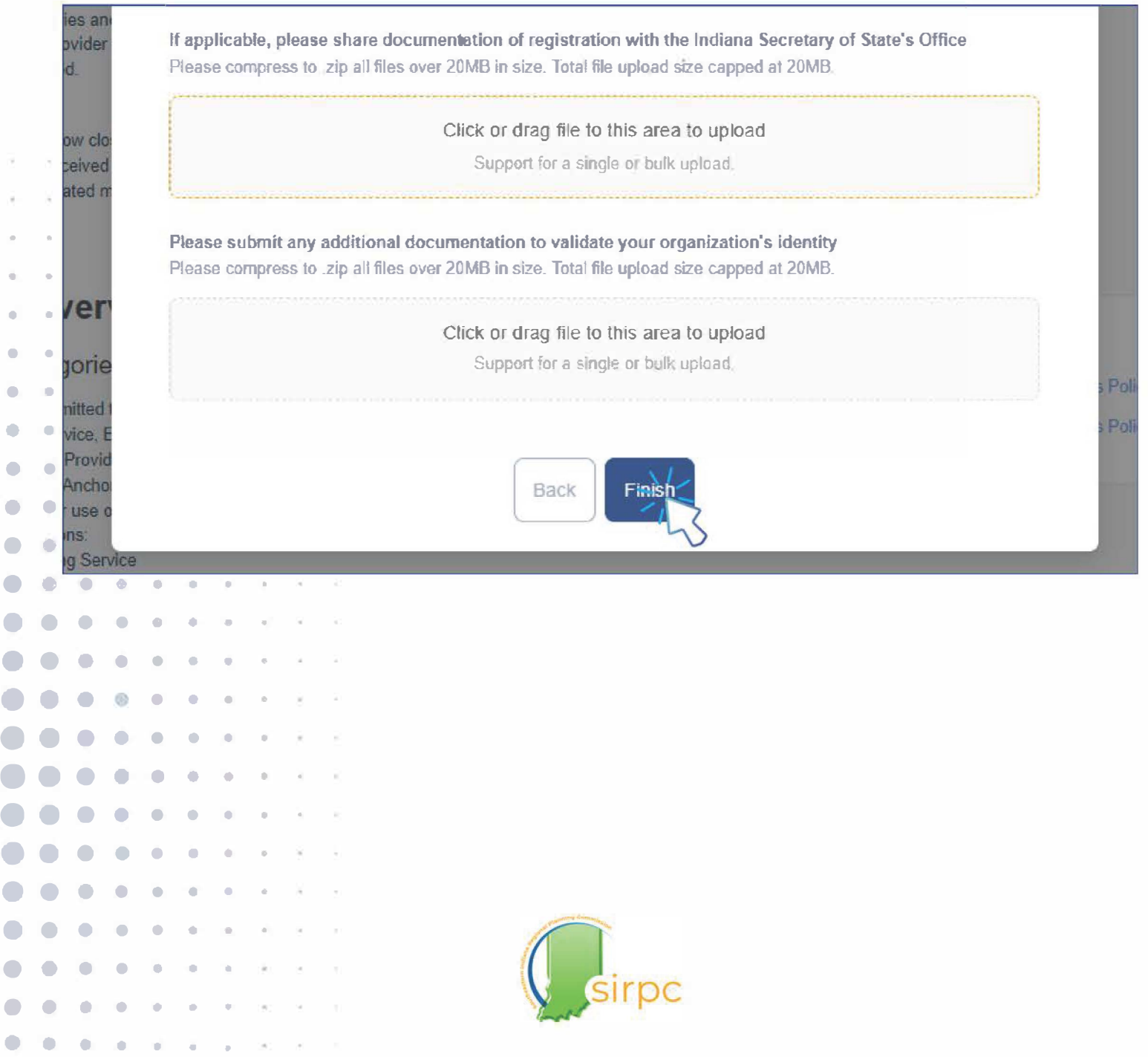

. . . . . . . . . . . . . - . . . . . . • • • • • • • • • • • • • • •• • • • • • • • • • • • • • • • • • • • • • •

. . . . . . . . . . . . . . When you are approved for Ready.net access you will be sent an email link.

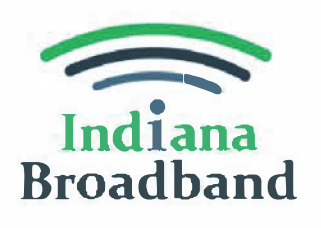

Account Setup

**It is recommended that you bookmark the page once it opens to your account for easy access.** 

#### Hi Jenny

•

• • • • • • • •

• • • •

• •

• • • • • • • •

•• •

• • • • • • • • • • • •

••• • • • • ••

• • • • • • • •

••••••••

• • • • • • •<br>• • • • • • •

• • • • • • • ••••••• • • • • • • •

**• • • • e • •** 

You have been invited to access the Indiana Broadband Office Map Challenge Portal on behatf of Southeastern Indiana Regional Planning Commission. Contact us with any questions .

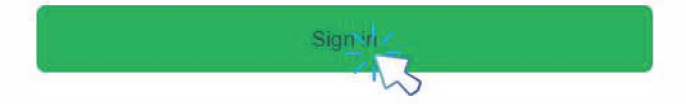

Thank you, Indiana Broadband Office

> **If you log out, you can always sign back in with the email you used to register. If you do not know your password, choose the**  option for it to send you a link via email.

Welcome Back

Indiana

Enter your email to get started.

 $\boxtimes$  pleasegiveusbeadmoney@mail.cor

**Continue** 

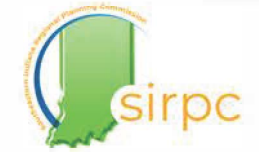

. . . . . . - . . . . . . - . . . . . . • • • • • • • • • • • • • • • • • • • • • • • • • • • • • • • • • • • • • • •

When you access your Ready.net account, you can add another user to your account to share access.

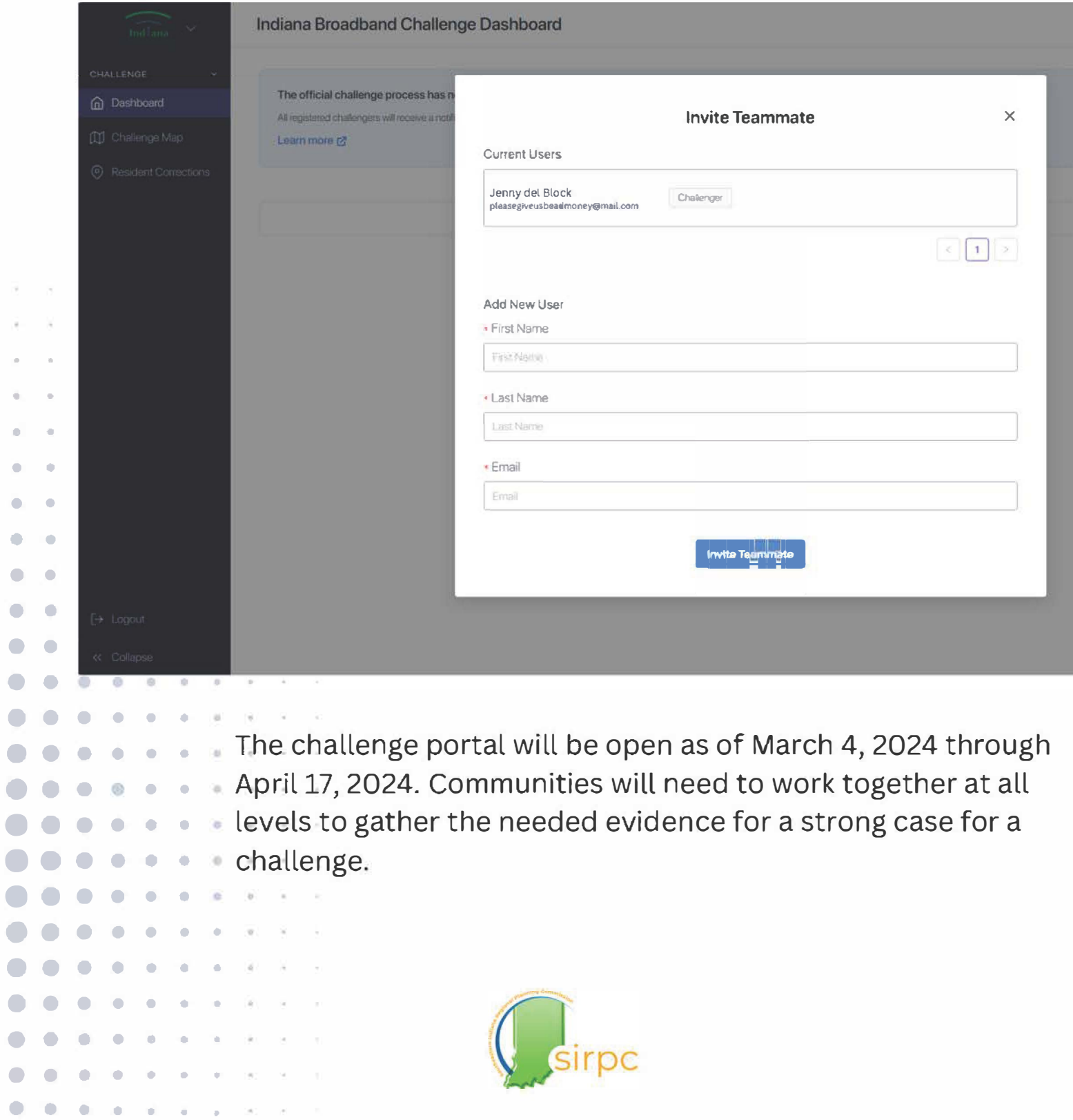

# **Using Ready.net**

Whether you access your Ready.net account, or simply use the publicly available map, you can see which locations you need to target for challenges in your community by using the mapping tool.

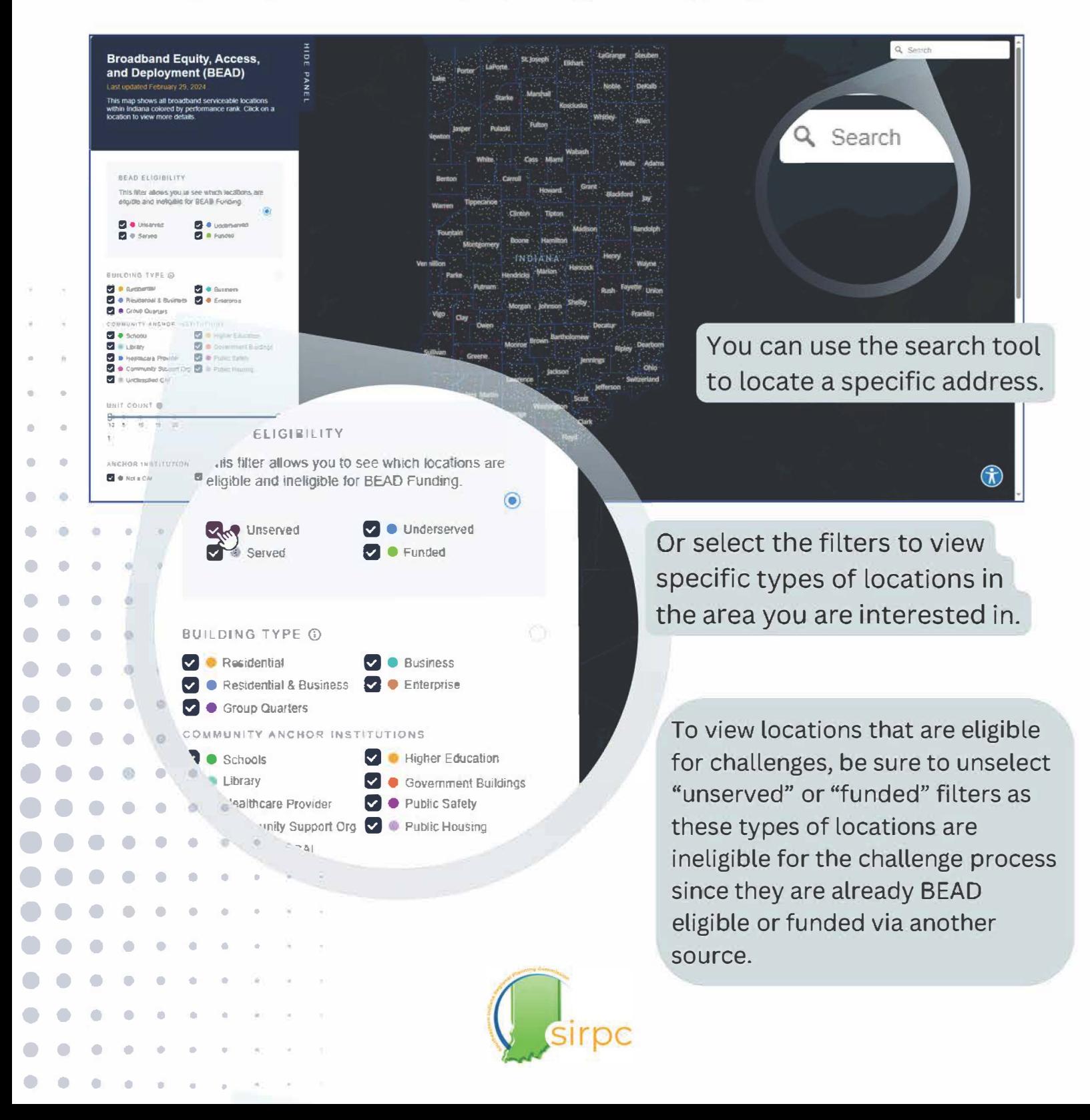

# **Using Ready.net**

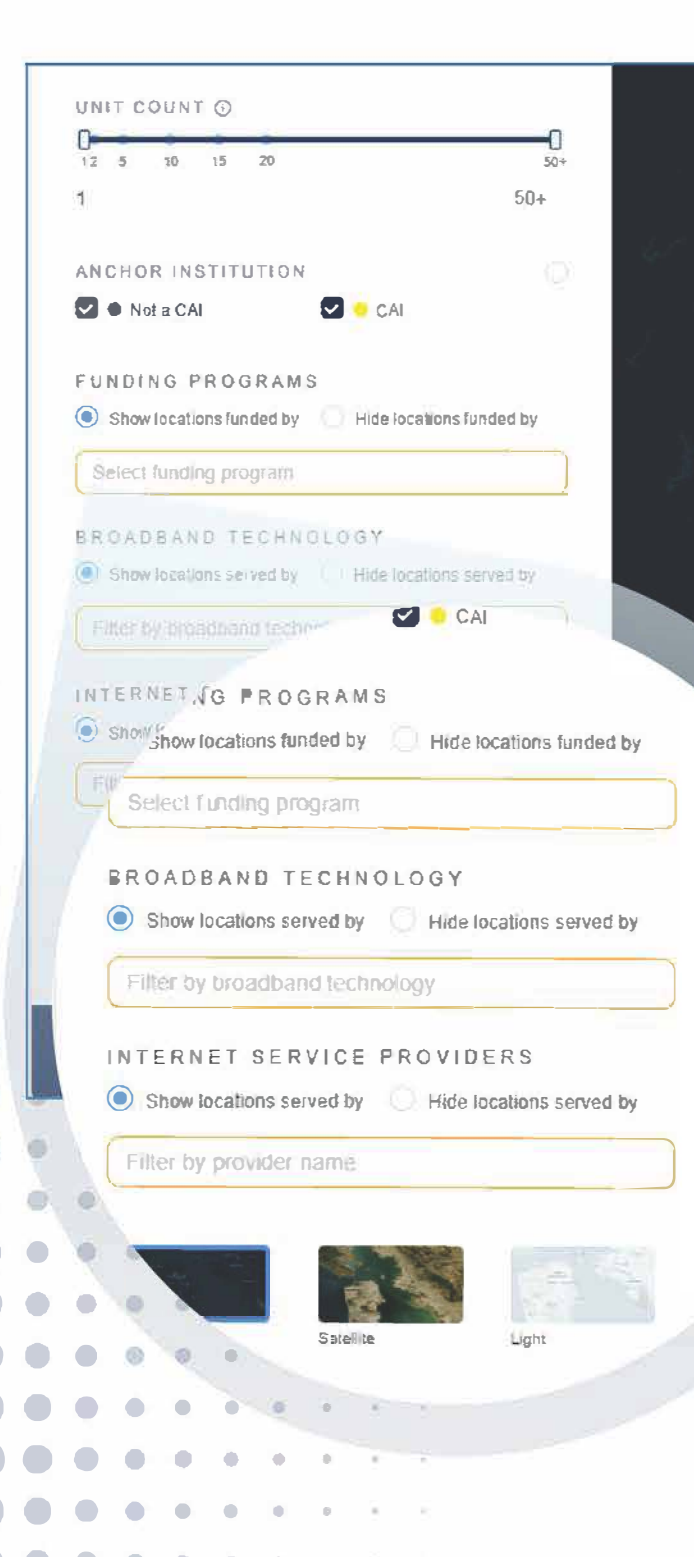

Ċ

O

Benton Carroll Warren Clinton Tipton Fountain Hamilton **intgomen** Henry ትትም Ven nillion Hendricks Putnam Rush Morgan , John Clay Ow Greene Daviess Martin Oran rford Harrison Perry Namick

You can select different filters to also view locations by funding program, technology type, and internet service provider.

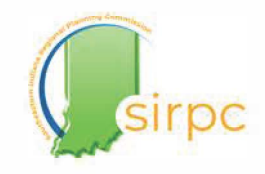

# **Submitting a Challenge**

• • • • • • • • • • • • • • • • • • • • •

• • • • • • • • • • • • • • • • • • • • •

• •

•

• •

•

þ D. ĵ. Ŏ. D.

D.

D. G

 $\bigcirc$ 

 $\bullet$ • • • •

ì. b. ò. š.

• • •

• •

• •

• .

•

• •

**The IBO has a number of guides and other resources available for free download on their website. Scroll towards the bottom of the BEAD** Challenge Process page to find step-by-step guides on **submitting challenges during this process.**

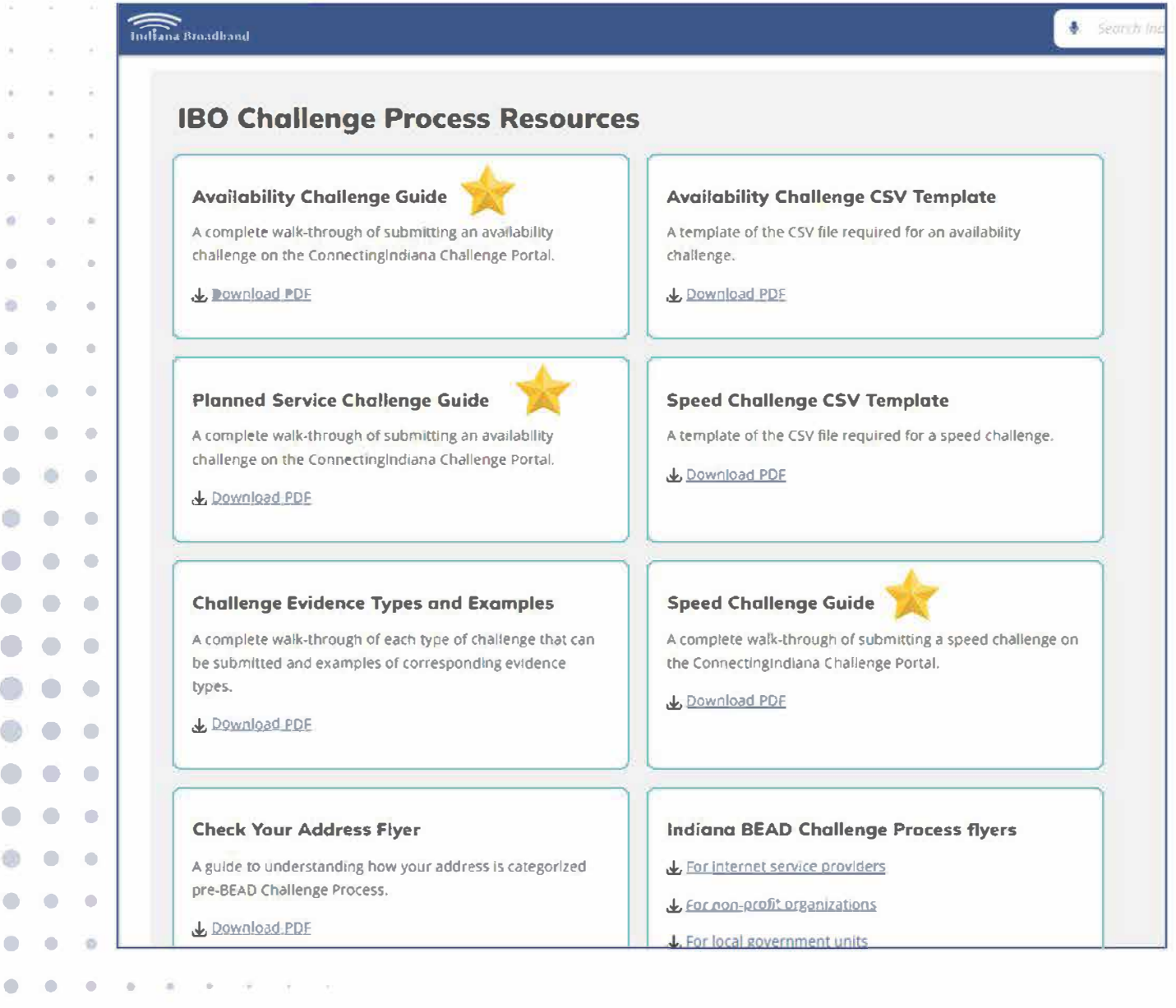

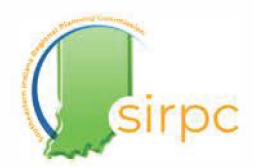

# Submitting a Challenge

There are also other helpful resources available to help your organization and community understand this challenge process better; What is needed and what part your organization and community play in the process. CHALLENGE PROCESS: EVIDENCE

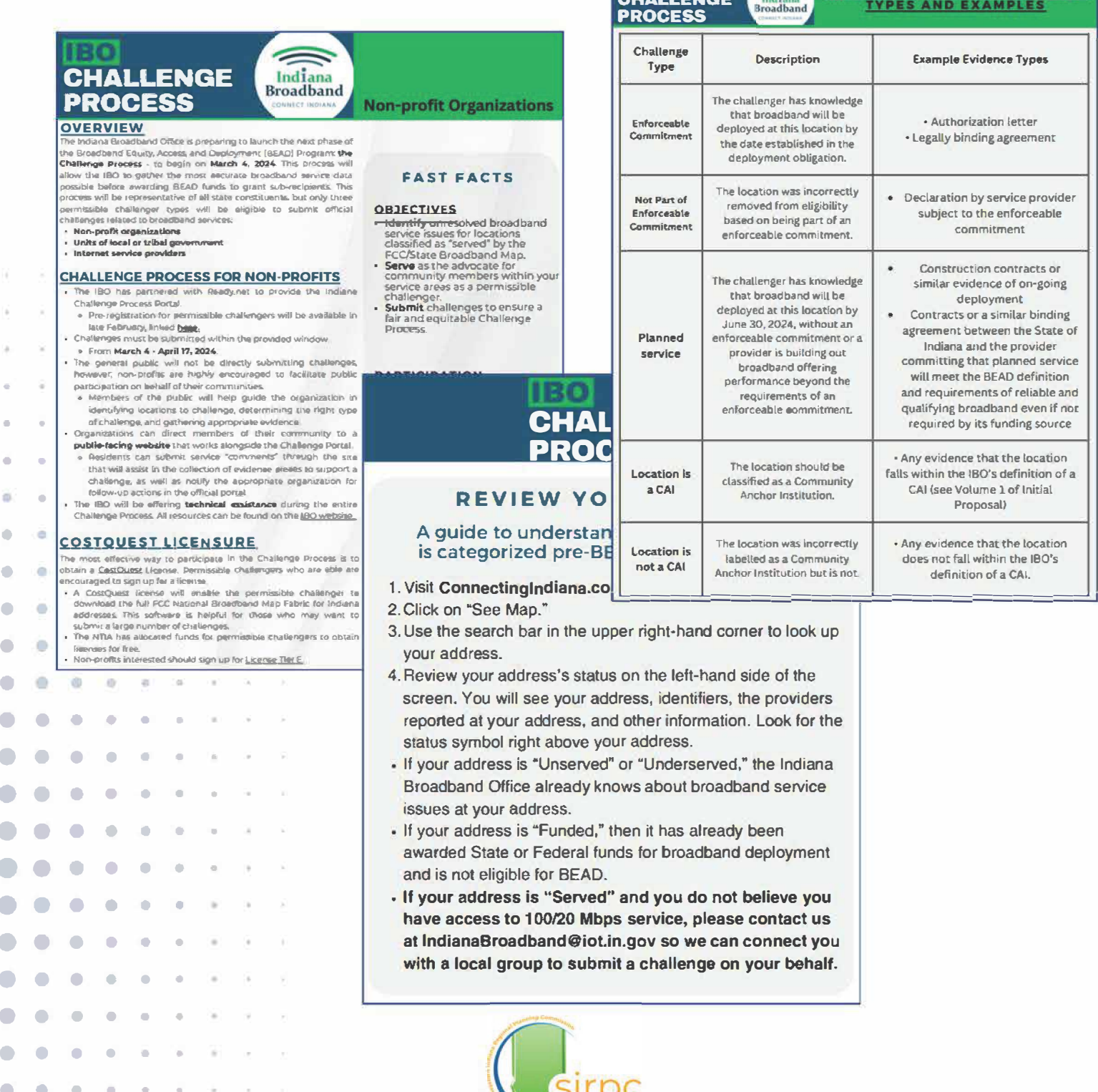

# Community Engagement

• • • • • • • • • • • • • • • • • • • • • • • • • • • • • • • • • • • • • •

Community engagement will be vital to helping your organization collect the necessary evidence for any challenges you intend to submit on behalf of your community. Below are some ideas for how to engage with your public for education and evidence collections:

 $\label{eq:3.1} \left\langle \left\langle \theta \right\rangle \right\rangle \cdot \left\langle \left\langle \theta \right\rangle \right\rangle \cdot \left\langle \left\langle \theta \right\rangle \right\rangle \cdot \left\langle \theta \right\rangle \cdot \left\langle \left\langle \theta \right\rangle \right\rangle \cdot \left\langle \theta \right\rangle \cdot \left\langle \theta \right\rangle \cdot \left\langle \theta \right\rangle \cdot \left\langle \theta \right\rangle \cdot \left\langle \theta \right\rangle \cdot \left\langle \theta \right\rangle \cdot \left\langle \theta \right\rangle \cdot \left\langle \theta \right\rangle \cdot \left\langle \theta \right\rangle \cdot \left\langle \theta \right\rangle \$ 

- **• Sharing flyers about the challenge process and encouraging members of your community with poor connectivity to take the Indiana Speed Test**
- **• Visiting community group meetings to educate people about what circumstances they should consider submitting evidence for a challenge and the proper way to collect it.**
- **• Utilizing the reach of school districts to reach households or chambers of commerce to reach the business community and partnering with them to spread awareness.**

. .

• •

• • •

ö. 9í. s.

• • •

• • •

• • •

Ď. D. Ď.

• • • • • • • •

• • • •

0 • • •

**• • • Sharing updates with your community across different forms of media • . . about where you are in the process. and what progress has been . . made.** 

• • • • • • **• Attending local government meetings as concerned citizens to see what steps are being taken during the challenge process.** 

• • • • • • There are also other helpful resources available to help your organization and community understand this challenge process better; What is needed and what part your organization and community play in the process.

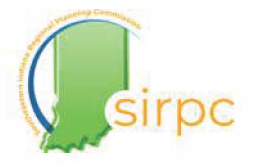

# **Community Engagement**

• • • • • • • • • • • • • • • • • • • • • • • • • • • • • • • • • • • • • •

# **The IBO will be hosting open office hours throughout the challenge process.**

These sessions are an open forum for permissible challengers and members of the public to ask the IBO questions about the work our office is doing, with a particular focus on the upcoming BEAD Challenge Process. All are welcome during any session to speak with our broadband experts! See you there!

Sessions will be held from 2 - 3pm ET.

- Tuesday March 5, 202
- Thursday March 7, 2024
- Thursday March 14, 2024
- Tuesday March 19, 2024
- Thursday March 21, 2024
- Tuesday Marci, 26, 2024

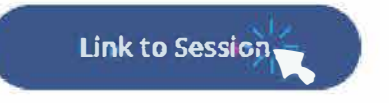

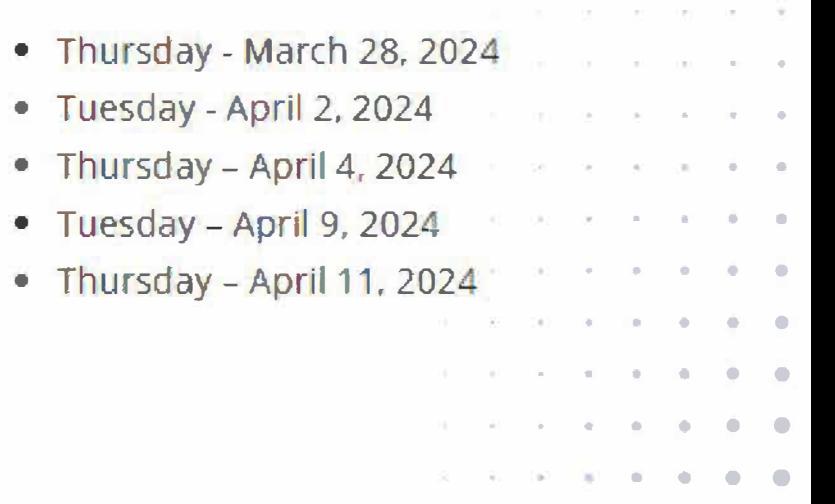

• • • • • •

• • •

• • • •

• • •

• • •

• • •

• • • •

• • • • • • • •

• • • • •

• • • • • •

• • • • •

The IBO wants to engage with eligible challengers and be regularly available during the challenge process in order to offer help and answer questions organizations may have about their challenge submissions. • • • •

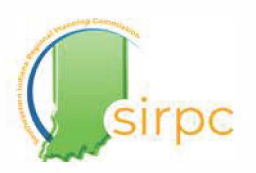

## Taking and Reporting Speed Test Results

# **How to take the Indiana Internet Speed Test**

• • • • • • • • • • • • • • • • • • • • • • • • • • • • • • • • • • • • • • • • • • • • • • • • •

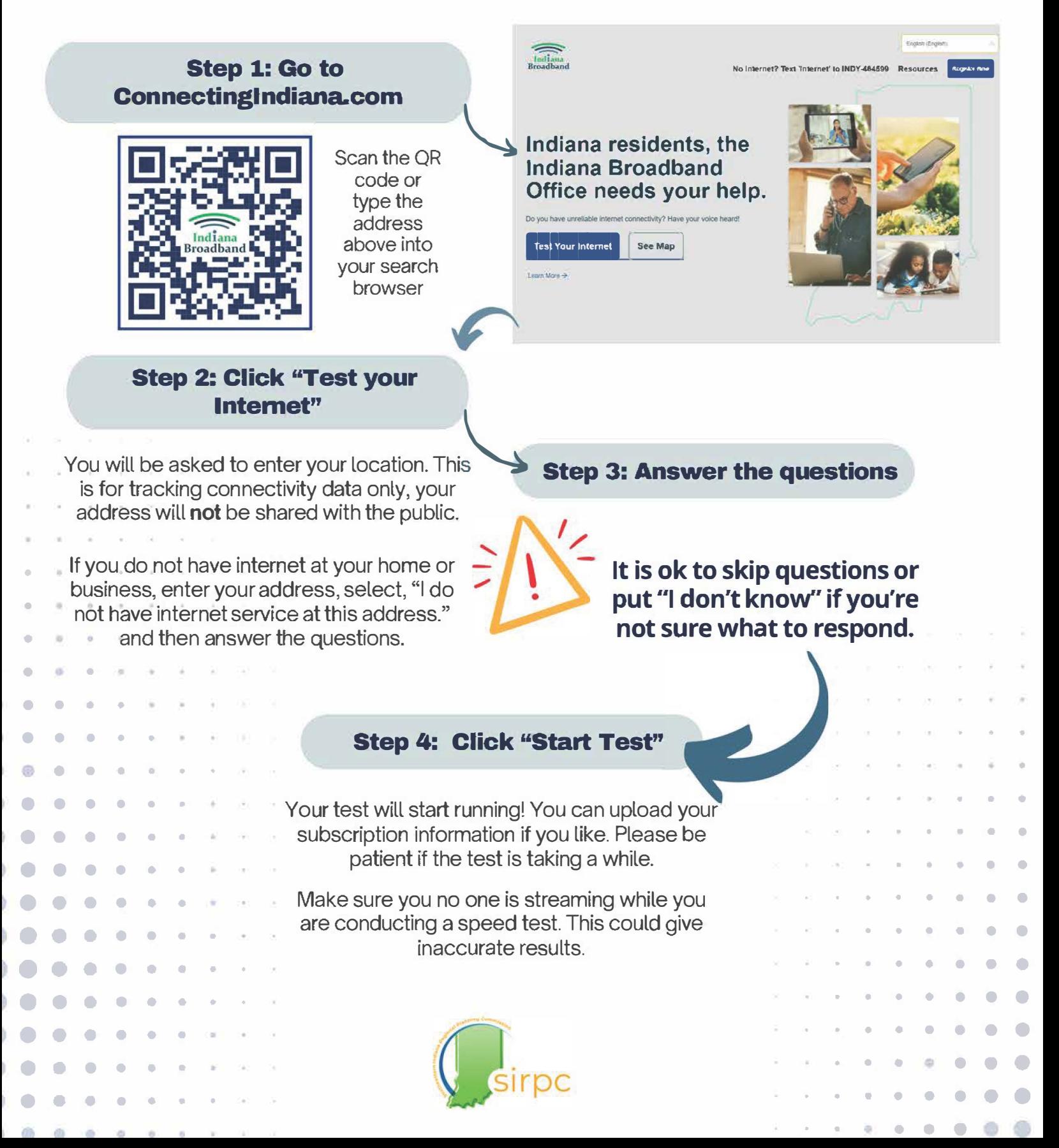

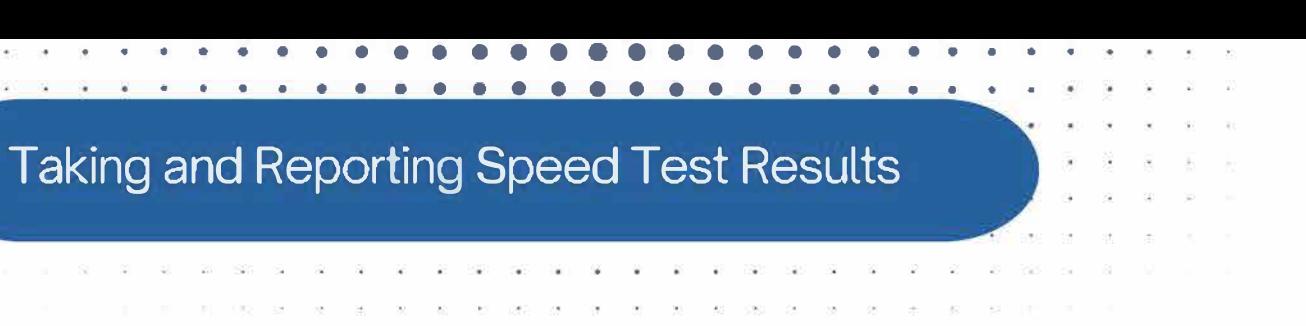

### **What to do with your results from the Indiana Internet Speed Test**

• Download or screenshot your results

 $\bullet = \overline{\bullet}$  +  $\bullet$ • • • •

• • • •

• • • • • •

• • • • • •

• • • • • •

• • • • • • • • • • • •

• • • • • •

• • • • • •

• • • • • • • • • • • • •

• • • • • •

•• • • • • • •

• • • • • • •

•

- Upload your information directly to the portal on Connectinglndiana.com
- These will be sent to any challenging entity registered in Ready.net as an organization serving your area.
- You also have the option to send your results directly to the challenging entity serving your area.
	- <sup>0</sup>More than likely, this entity will be your local county government.
- • • county governments in our region with submitting • • • • challenges. You can email your downloaded/ screen shot <sup>0</sup>SI RPC is also registered as a challenger in order to assist the results to digitalinclusion.sirpc@gmail.com

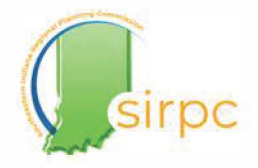

## Taking and Reporting Speed Test Results

• • • • • • • • • •

• • • •

• • • • • •

 $\bullet$   $\bullet$   $\bullet$   $\bullet$   $\bullet$   $\bullet$ 

• • • • • •

• • • • • • • • • • • • • • • • • •

• • • • • •

•• • • • • • •

• • • • • • •

• • • • • • • • • • • •

• • • • • • •

• • • • • • •

• • • • • • • • • • • • • • • • • • • • • • • • • • • • • • • • • • • • • • • • • • • • • • • •

### **YOU CAN DO MORE THAN JUST CONDUCT SPEED TESTS DURING THE CHALLENGE PROCESS!**

Indiana also has a **Public Comment Portal** where individuals can submit comments or "leads" on locations they feel should be included in a challenge.

Just because individuals cannot submit challenges themselves does not mean they have to wait on an eligible entity to act. In fact, information community members give is vital to helping your government or CAI collect the strongest evidence for a challenge. This is an effort that requires cooperation from everyone!

- The portal can also be found on [Connectinglndiana.com](https://connectingindiana.com/) in addition to the speed test.
- Read more information on the next page about how to submit a comment to the public portal.

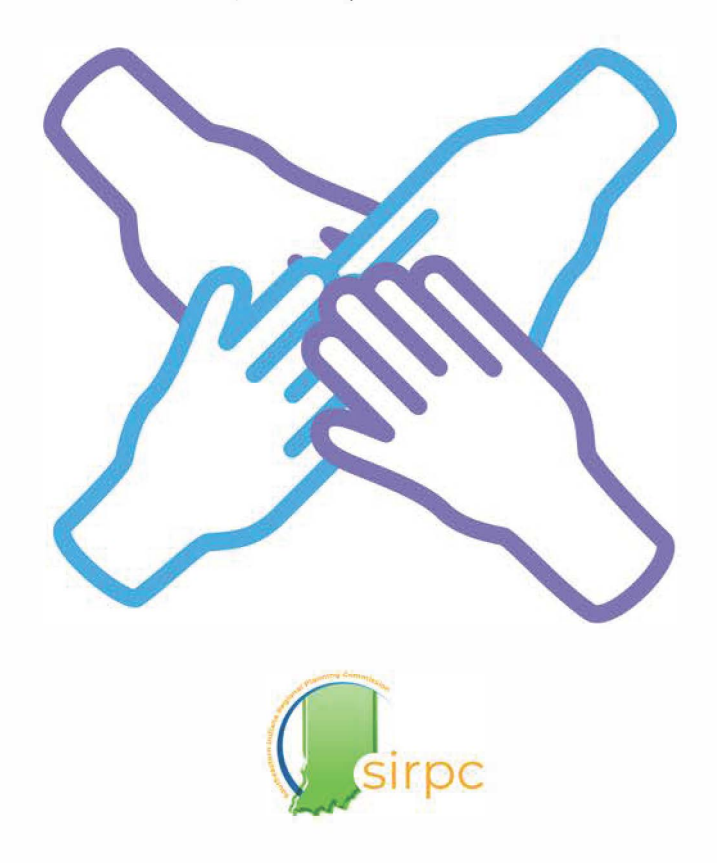

## Taking and Reporting Speed Test Results

## **How to submit comments to the public portal**

• • • • • • • • • • • • • • • • • • • • • • • • • • • • • • • • • • • • • • • • • • • • • • • • •

### **Step 1: Go to Connectinglndiana.com**

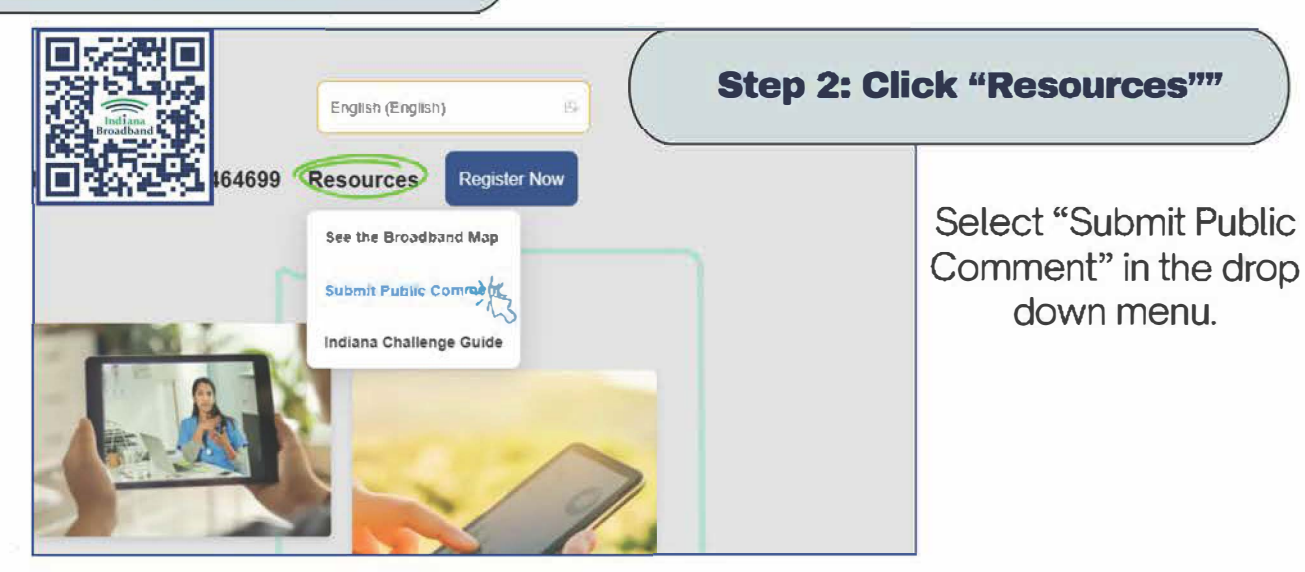

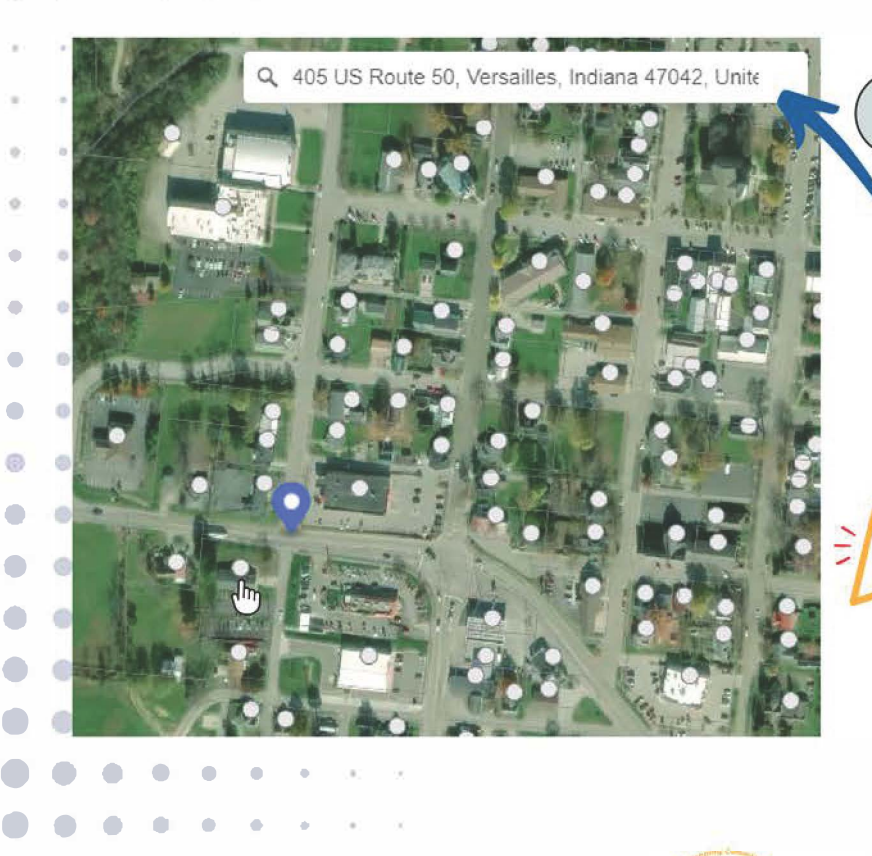

• • • • • • • • • • • •

• • • • • • •

### **Step 3: Select a Location )**

Search for the location you would like to comment on by typing your address into the search bar and then select the point on the map.

Note: If you don't see your address, select the point that you believe nearest to your rooftop

**Red or "unserved" locations will not be selectable on this • •**  map because they are **already eligible for BEAD. . . . •**  funding.

> • • • • • • • • • • • • • •

• • • • • • •

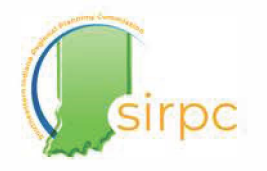

• • • • • • • • • • • • • • • • • • • • • • • • • •

• • • • • • • • • • • • • • • • • • • • • • •

# How to submit comments to the public portal (cont'd)

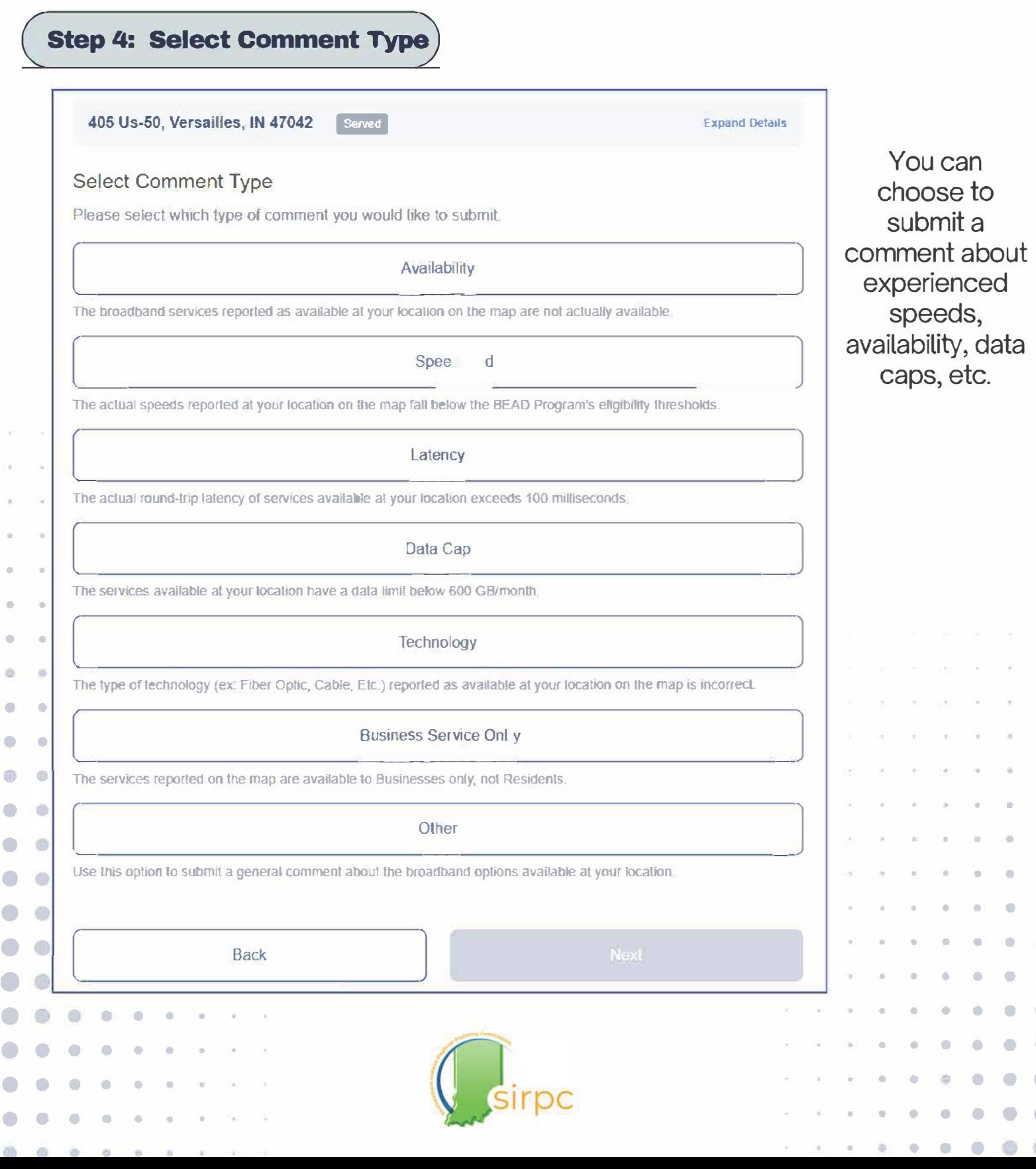

• •

• •

•

• • • ه<br>•

•

•<br>•  $\bigcirc$ 

### **Taking and Reporting Speed Test Results**

### How to submit comments to the public portal (cont'd)

### **Step 5: Provide More Information**

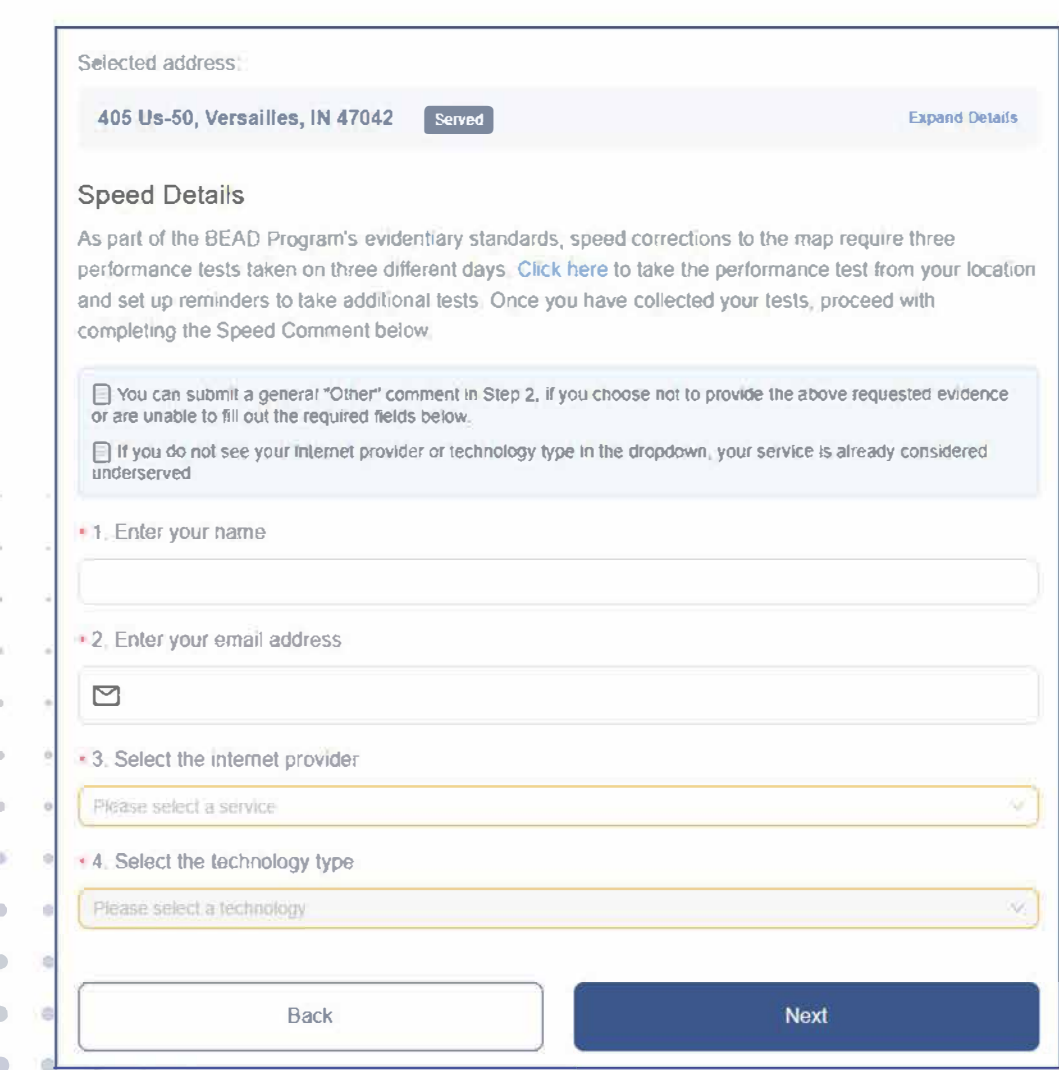

If you do not see your internet provider or technology type in the dropdown, your service is already considered "underserved".

**Steps 6-7 : Provide Evidence and Attest it is Correct** 

€

The last steps involve providing documentation of your comment and certifying that all information is correct to the best of your ability.

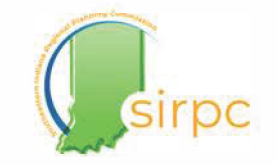

# • • • • • • • • • • • • • • • • • • • • • • • **Outreach Materials**

• • • • • • • • • • • • • • • • • • • • • • • • •

The outreach materials on the following pages were created with the purpose of public outreach and education about the Challenge Process.

Feel free to download the pages in this toolkit separately as .png or .jpg for easy sharing on social media or as PDF for printing and displaying.

If you think of something that you would like to see added to this toolkit, or want to give general other feedback about it, we'd love to hear from you! Contact SIRPC via https://www.sirpc.org/contact-us or Reneisha Rudder at **digitalinclusion.sirpc@gmail.com** with your feedback.

Continue to next page for outreach materials

# • • • • • • • • • • • • • • • • • **• •** • Hoosiers!

**• •** • • • • • • • • • • • • • **• • • • •** •

You can help Indiana get better broadband by participating in the BEAD **Challenge Process. Here's how:** 

### Local Governments and Community Anchor Institutions

### Promote Connectinglndiana.com to your communities

**Encouraging your constituents to do speed test and showing them how to do so correctly helps provide you with evidence you'll need for challenge submissions.** 

### Register for Ready.net

**This is the portal where eligible entities can submit challenges on behalf of their communities.** 

### Apply for a CostQuest license

**Optional, but is very helpful for submitting bulk challenges** 

### Individual Residents and Community Groups

### Submit "leads" in the public portal

**Individuals cannot submit challenges during this process themselves, but they can submit comments to via this portal that their local governments and eligible CAis can use to find evidence of Locations eligible for challenging.** 

### Take the Indiana internet speed test

**Any resident or business wishing to have their connectivity information submitted for a challenge will need to take the Indiana speed test over 3 days and send the downloaded results to their local government.** 

### **Challenge Process Timeline**

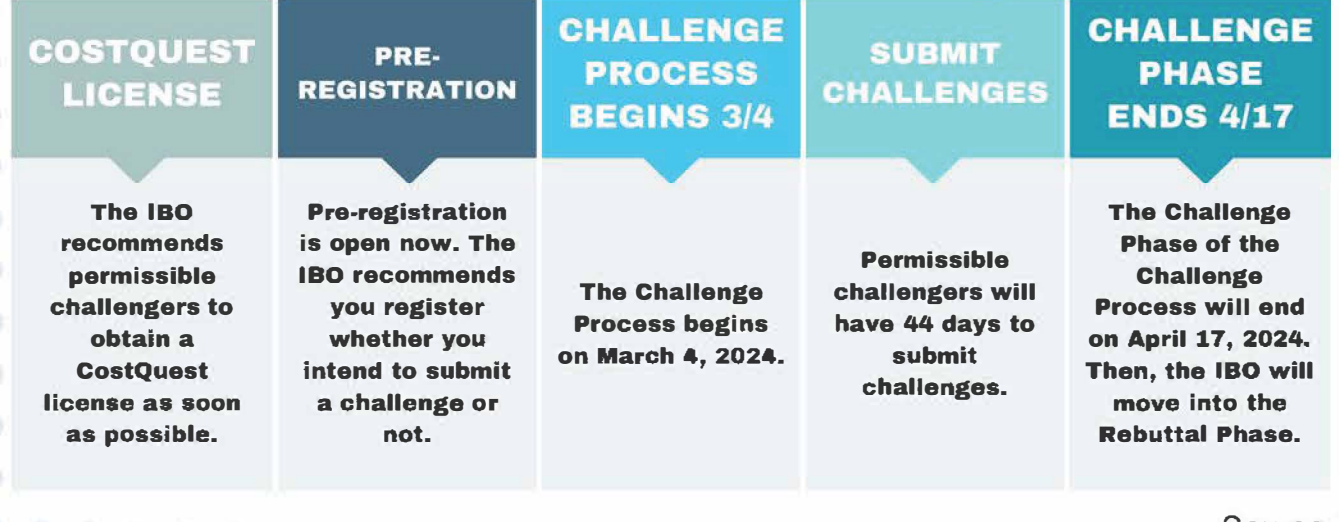

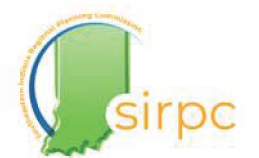

Source: IBO

# **INDIANA SPEED TEST**

**The mission of the Indiana Broadband Office is to assist residents in need of**  affordable and reliable broadband connectivity. The IBO needs your help to **improve broadband in our state. Conducting internet speed tests provides the State with data on the quality of internet service at your location. This evidence is helpful for determining which areas should be prioritized for state and federal broadband funding.** 

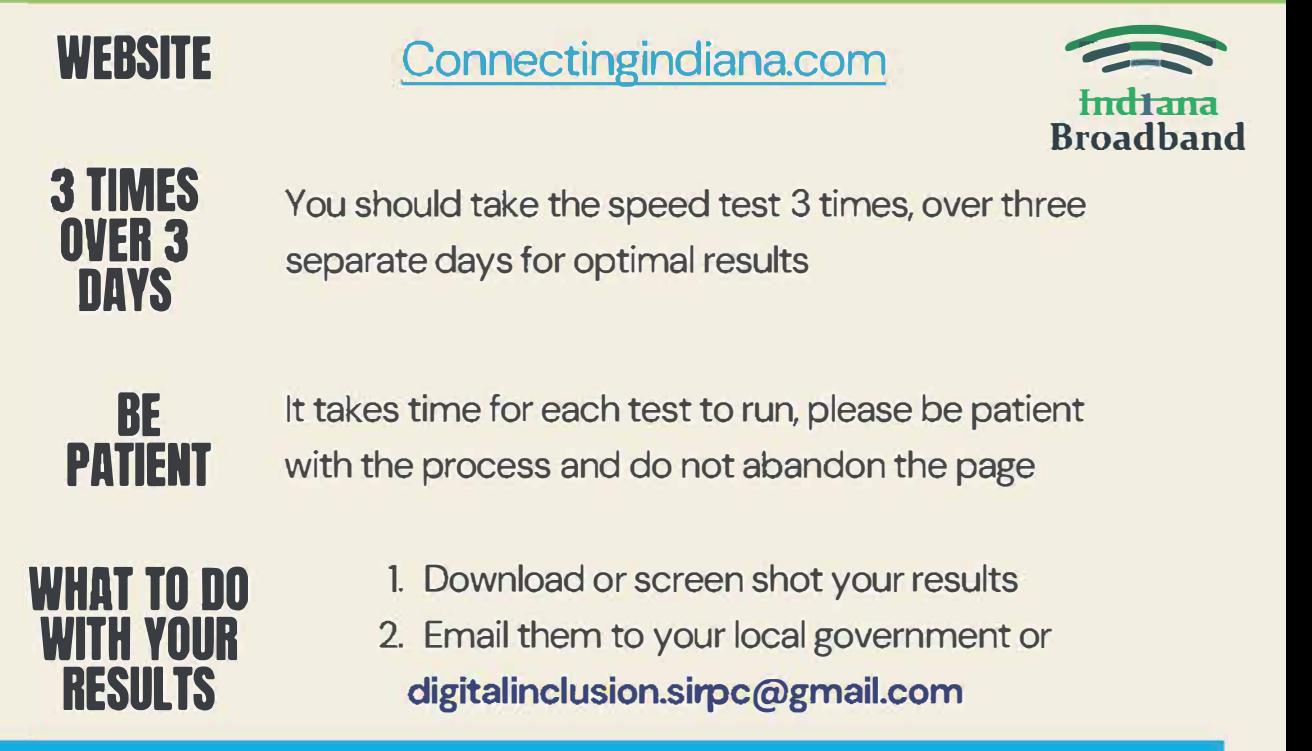

# Information you will need

# **BASIC INFO**

You will provide your physical address, subscribed upload/download speeds and whether you are testing from a wired or wifi connection

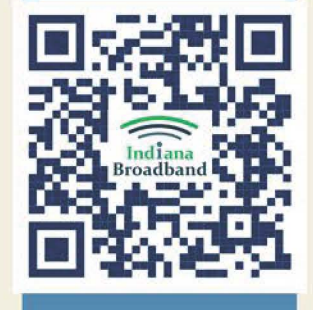

**DEVICE AND OPTIMAL CONDITIONS**  Conduct the test from your laptop, computer or wi-fi enabled device. DO NOT use cellular data or hotspots. Ensure no one in your household is watching videos, gaming or on a video call.

# EED TEST 180 **Have you** 200 MB/S **INTERNET SPEED** taken your over 3?

Be sure to download every test result and send them to the designated recipient for your local government

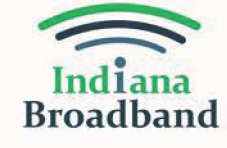

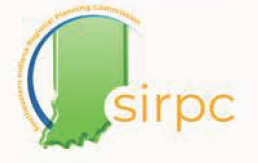

**Are you wanting to submit your connectivity information for a BEAD challenge? You need to conduct:** 

**SPEED TESTS OVER DIFFERENT DAYS** 

**Go to** 

Connectingindiana.com

**to start speed testing today** 

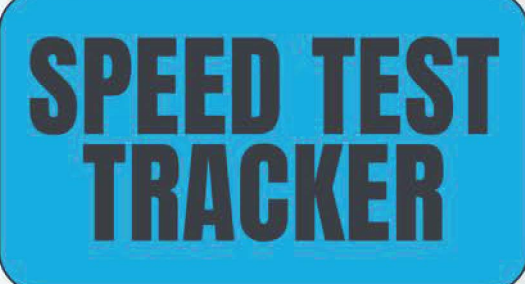

Directions:

Record the date and time of when the speed test was conducted. Send your results to the designated recipient at your local government or upload them yourself to the Connecting Indiana com portal

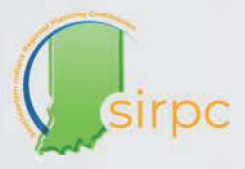

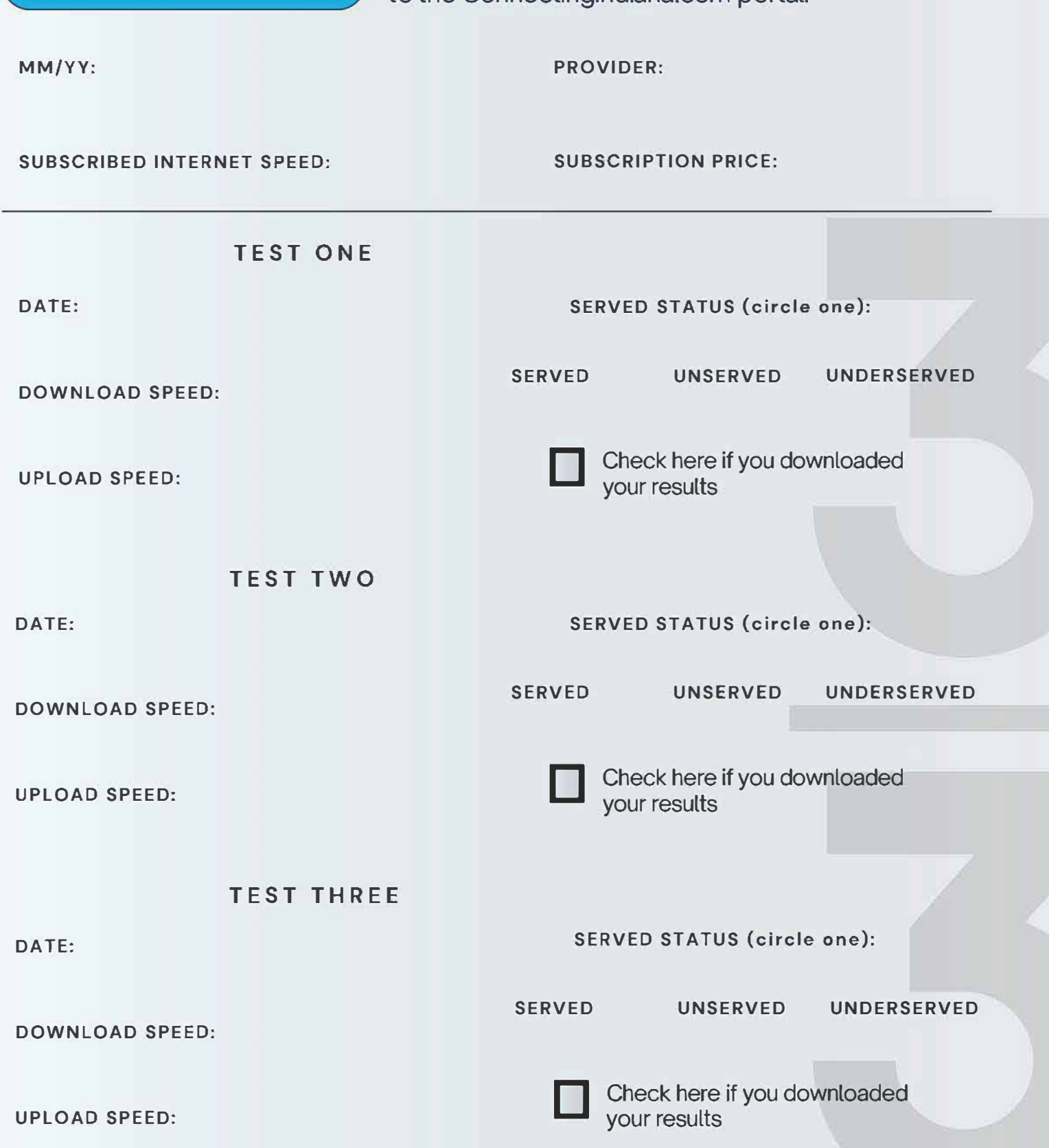

# **Frequently Asked Questions**

• • • • • • • • • • • • • • • • • • • • • • • • • • • • • • • • • • • • • • • • • • • • • • • •

### *What is Fabric Data?*

Fabric data is the list of location IDs, addresses, coordinates and other related information for broadband serviceable locations.

Since it contains semi-sensitive information, only certain types of organizations are eligible to access the data.

### *What does "served", "unserved", and "underserved" mean?*

"Served" means a location has access to internet meeting the federally designated minimum speed of at least l00mbps download and 20mbps upload.

"Unserved" refers to any location without access to internet which provides the federally required minimum speed of at least 25mbps download and 3mbps upload. This definition also applies to any areas where the only type of internet service available is satellite.

"Underserved" refers to any location without access to internet speeds of at least 100mbps download and 20 mbps upload.

### *Why do I need to take a speed test?*

If you believe you frequently experience internet speeds slower than 100/20mbps or 25/3mpbs, you should check this by testing at Connectinglndiana.com. This information is aggregated and saved by the Indiana Broadband Office to track connectivity data and  $\blacksquare$  help the State be aware of which areas need to be prioritized for broadband funding.

### *What is a VPN*

199

A VPN means *virtual private network.* When one is activated, your data and online activity is shielded from third party trackers by connecting you to a private server before it connects to the server of the website you are visiting. You are given a temporary IP address, and your real, permanent IP address is hidden. This protects your online privacy and security, especially when you are connected to public wifi.

The IBO needs to be able collect location information of the address you are testing from so the mapping of connectivity data is accurate. Please make sure your VPN is turned off when you are conducting a speed test.

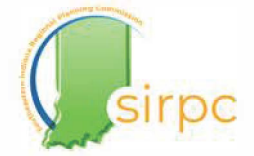

# **Frequently Asked Questions**

• • • • • • • • • • • • • • • • • • • • • • • • • • • • • • • • • • • • • • • • • • • • • • • •

### *Is a CostQuest license necessary to submit a challenge?*

No, a CostQuest license is not necessary to submit a challenge. However, having a large dataset of location IDs can make it easier if your organization plans to submit bulk challenges on behalf of your community.

### *Is registering in Ready.net necessary to submit a challenge?*

Yes. This is the portal the IBO created for the challenge process and all challengers must register in order to submit a challenge. Individuals cannot submit challenges themselves and due to the sensitive nature of some of the information required for challenge, only certain types of organizations are eligible to register. You must be a government or government agency, non-profit community anchor institution, or an internet service provider.

### *What if I need help with learning how to use the Ready.net portal?*

The 180 has posted recordings of past webinars and challenge guides on their BEAD webpage with information on navigating Ready.net. They also will host "office hours" every Tuesday and Thursday throughout the entire challenge process. You can find all of this information at https://www.in.gov/indianabroadband/grants/bead/bead-challenge-process/. If you need any other type of assistance, reach out to the IBO at **IndianaBroadband@iot.in.gov** 

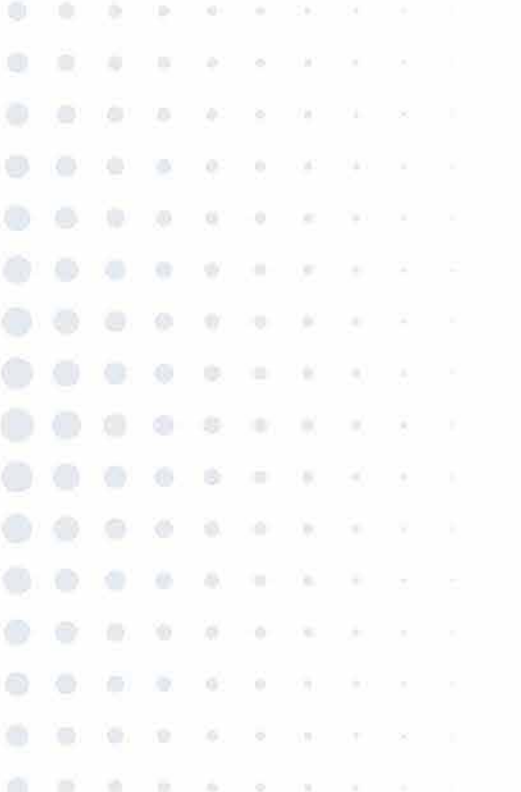

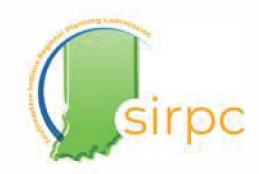

# **More helpful materials to come later!**

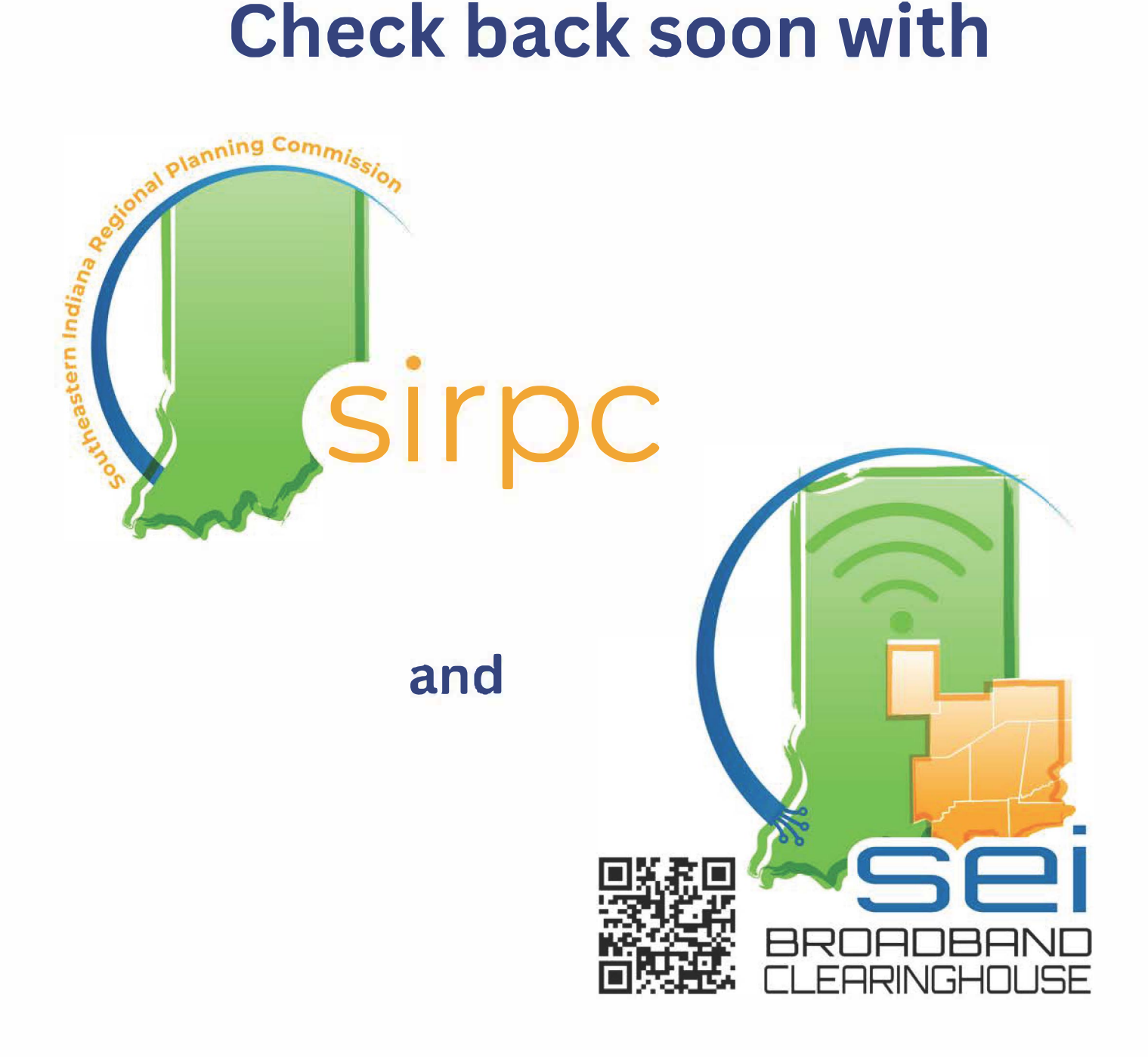

# **for toolkit updates.**